**Краевое государственное бюджетное профессиональное образовательное учреждение «Приморский индустриальный колледж»**

СОГЛАСОВАНО Руководитель МО профессиональных дисциплин И.В. Мироненко 2019 г.

УТВЕРЖДАЮ Зам. директора по УПР Frist Е.Н. Золотарева **1944 / т** « 11 » гионя 2019 г. *■* в. .  $f \in \mathbb{R} \times \mathbb{C}$  11 **POILER AND TO PARTIES** *<sup>У</sup> ЭН*

# **КОМПЛЕКТ КОНТРОЛЬНО-ОЦЕНОЧНЫХ СРЕДСТВ**

для оценки результатов освоения учебной дисциплины

## **ОП.01 «ОСНОВЫ ИНФОРМАЦИОННЫХ ТЕХНОЛОГИЙ»**

Программа подготовки квалифицированных рабочих по профессии среднего профессионального образования технологического профиля **09.01.01 Наладчик аппаратного и программного обеспечения** на базе основного общего образования

с получением среднего общего образования

г. Арсеньев

Организация-разработчик: КГБПОУ «Приморский индустриальный колледж»

Разработчик:

Сережкина А.Ю., преподаватель общепрофессиональных и профессиональных дисциплин

1. Паспорт комплекта контрольно-оценочных средств «Основы информационных технологий»

#### 1.1. Общие положения

Комплект контрольно-оценочных средств предназначен для проверки результатов освоения умений и усвоения знаний по учебной дисциплине ОП.01. «Основы информационных технологий». Содержит оценочные материалы и обеспечивает проведение текущей и промежуточной аттестации по учебной дисциплине. КОС разработан на основании основной профессиональной образовательной программы по направлению подготовки по профессии 09.01.01 Наладчик аппаратного и программного обеспечения.

1.2. Система контроля и оценки освоения программы учебной дисциплины.

В результате освоения дисциплины обучающийся должен уметь:

- работать с графическими операционными системами персонального компьютера (ПК): включать, выключать, управлять сеансами и

- задачами, выполняемыми операционной системой персонального компьютера;

- работать с файловыми системами, различными форматами файлов, программами управления файлами;

- работать в прикладных программах: текстовых и табличных редакторах, редакторе презентаций;

- пользоваться сведениями из технической документации и файловсправок.

В результате освоения дисциплины обучающийся должен знать:

- основные понятия: информация и информационные технологии;

- технологии сбора, хранения, передачи, обработки и предоставления информации;

- классификацию информационных технологий по сферам применения: обработку текстовой и числовой информации;

- гипертекстовые способы хранения и представления информации, языки разметки документов;

- общие сведения о компьютерах и компьютерных сетях: понятие информационной системы, данных, баз данных, персонального компьютера, сервера;

- назначение компьютера;

- логическое и физическое устройство компьютера;

- аппаратное и программное обеспечение, процессор, оперативное запоминающее устройство (ОЗУ), дисковую и видео подсистему;

- периферийные устройства: интерфейсы, кабели и разъемы;

- ОС ПК, файловые системы, форматы файлов, программы управления файлами;

- локальные сети: протоколы и стандарты локальных сетей; топологию сетей: структурированную кабельную систему;

- сетевые адаптеры, концентраторы, коммутаторы; логическую структуризацию сети;

- поиск файлов, компьютеров и ресурсов сетей;

- идентификацию и авторизацию пользователей и ресурсов сетей;

- общие сведения о глобальных компьютерных сетях (Интернет), адресацию, доменные имена, протоколы передачи данных, World Wide Web (WWW), электронную почту;

- серверное и клиентское программное обеспечение;

- информационную безопасность: основные виды угроз, способы противодействия угрозам.

# **Комплект контрольно-оценочных средств позволяет оценивать:**

*Освоение ОК и ПК:*

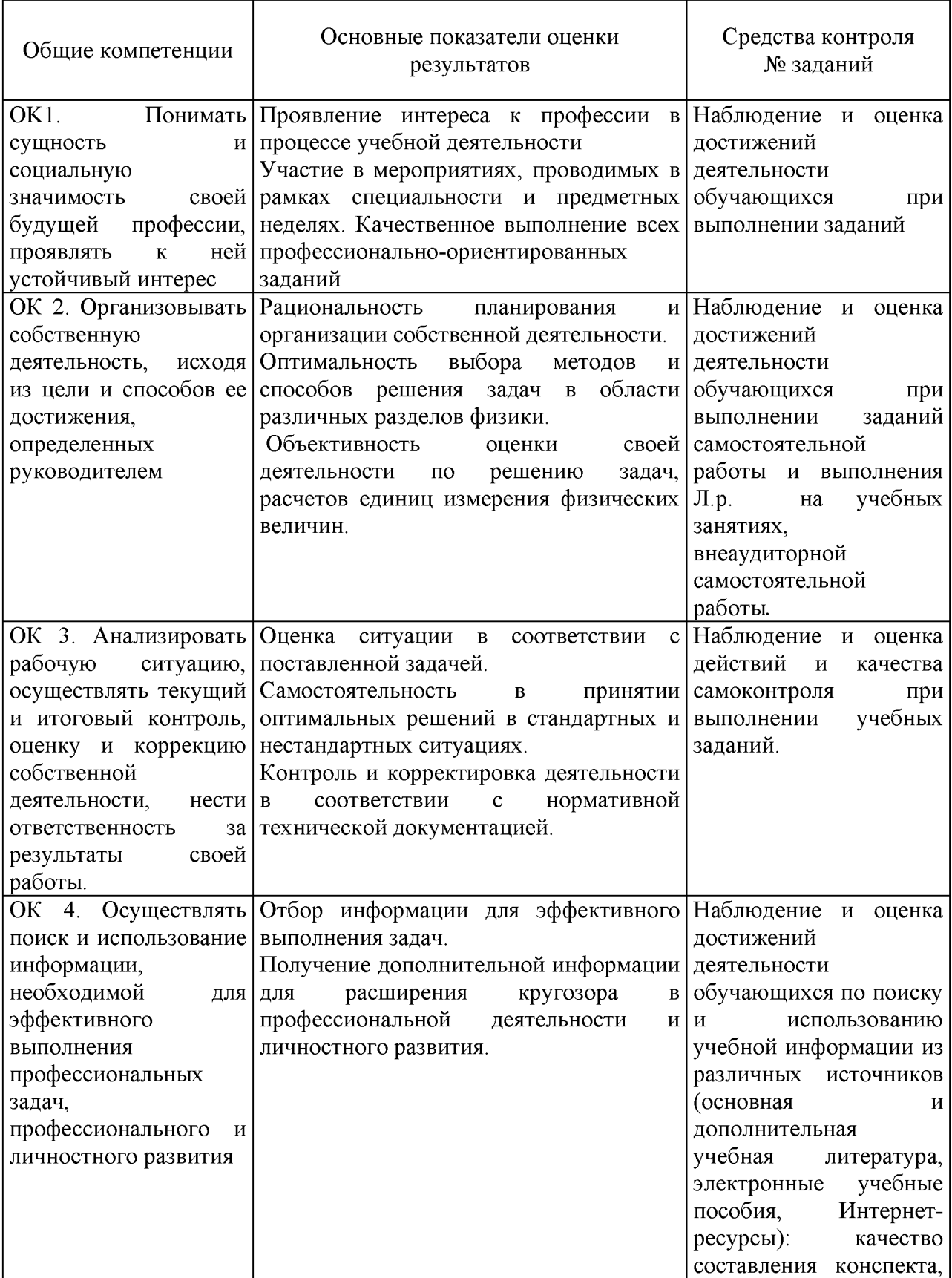

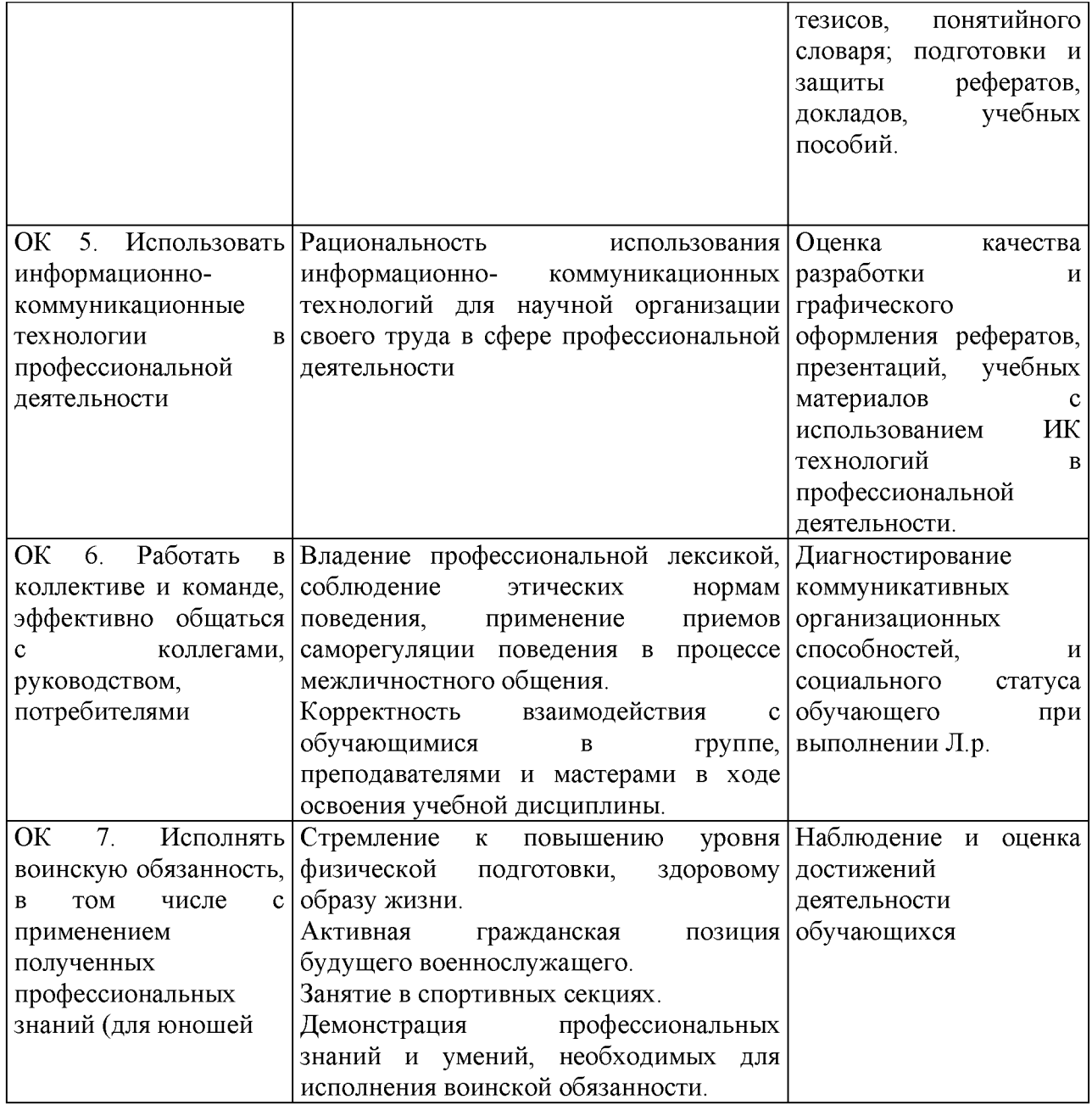

# *Освоение умений и усвоение знаний*

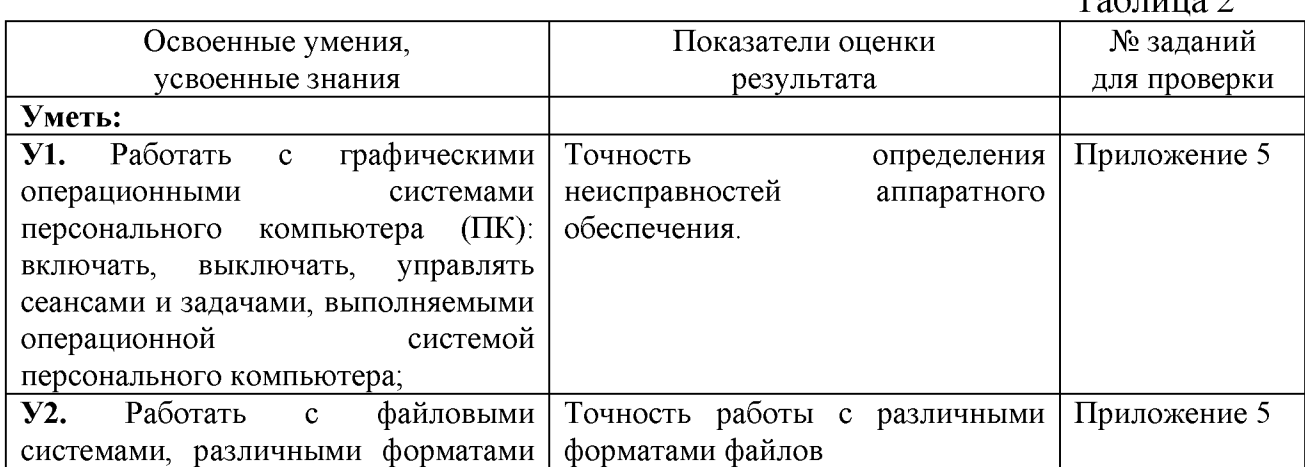

 $Ta6$ пина 2

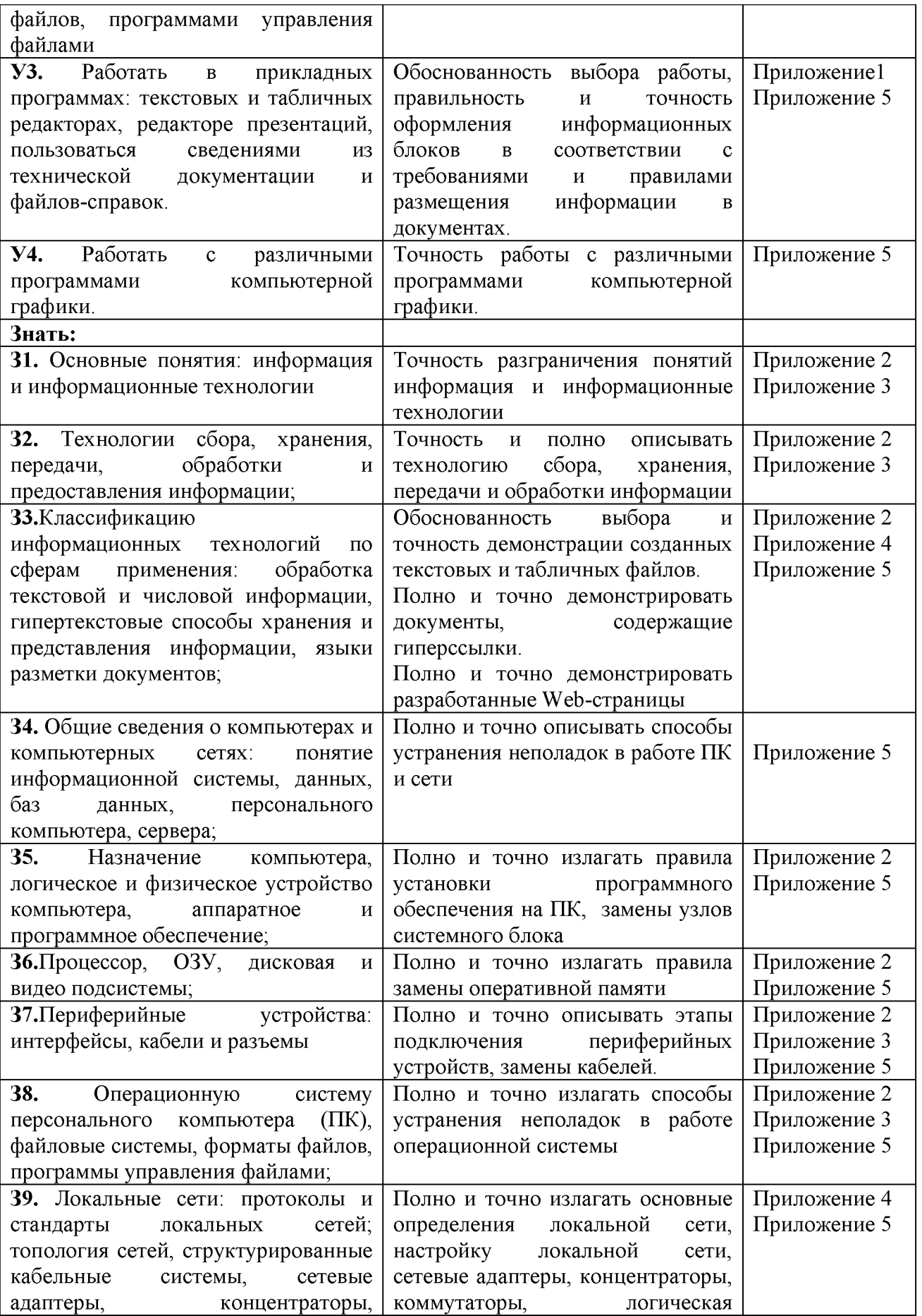

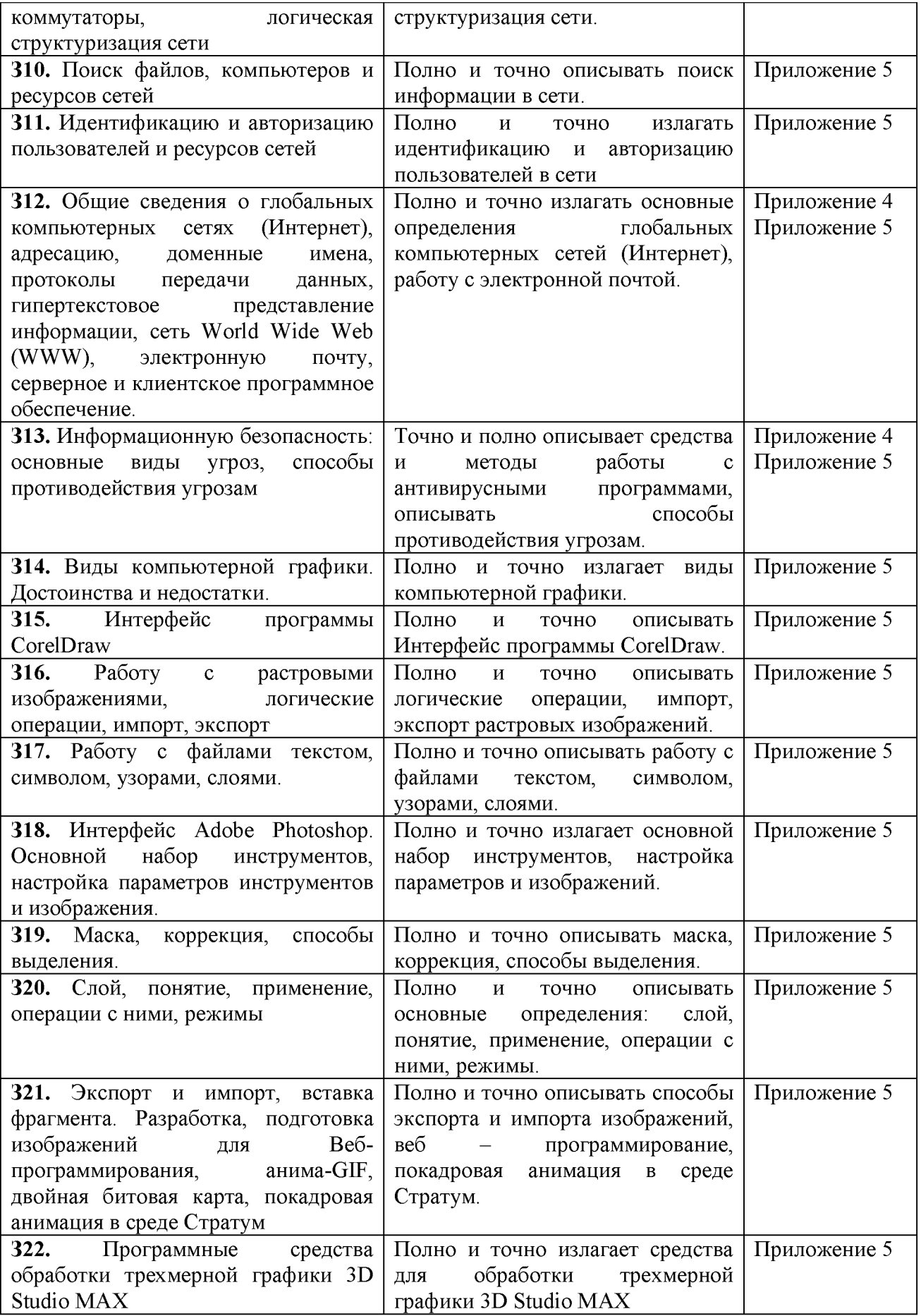

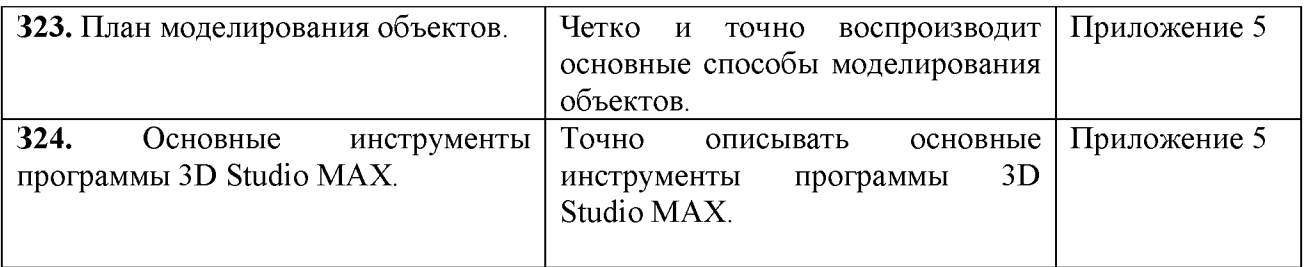

# 2. КОМПЛЕКТ КОНТРОЛЬНО-ОЦЕНОЧНЫХ СРЕДСТВ ДЛЯ ОЦЕНКИ ОСВОЕНИЯ УЧЕБНОЙ ДИСЦИПЛИНЫ

Приложение1

Образец задания для оценки освоения умений

#### Практическая работа

Сортировка данных в списке в таблице. Фильтрация записей в ЭТ. Построение диаграмм в ТП Excel. Построение гладких графиков сложных функций.

Цель: научиться выполнять операции  $\Pi$ <sup>O</sup> фильтрации данных  $\Pi$ <sup>O</sup> определенному условию, различать операции по сортировке и фильтрации. Оборудование: персональный ПК, доска, маркер, раздаточный материал.

#### Теоретическая часть

Иногда таблицы могут содержать довольно большое количество данных, причем эти данные зачастую будут представлены в виде списка. В таком случае, очень помогают в работе такие инструменты, как сортировка списков и их фильтрация. Но, при этом список должен быть оформлен определенным образом, в противном случае инструменты сортировки и фильтрации работать не будут.

Фильтрация (выборка) данных в таблице позволяет отображать только те строки, содержимое ячеек которых отвечает заданному условию или нескольким условиям. В отличие от сортировки данные при фильтрации не переупорядочиваются, а лишь скрываются те записи, которые не отвечают заданным критериям выборки.

Фильтрация данных может выполняться двумя способами: с помощью автофильтра или расширенного фильтра.

Для использования автофильтра нужно:

- оустановить курсор внутри таблицы;
- выбрать команду Данные Фильтр Автофильтр;

раскрыть список столбца, по которому будет производиться выборка;

выбрать значение или условие и задать критерий выборки в диалоговом окне Пользовательский автофильтр.

Для восстановления всех строк исходной таблицы нужно выбрать строку все в раскрывающемся списке фильтра или выбрать команду Данные -Фильтр - Отобразить все.

Для отмены режима фильтрации нужно установить курсор внутри таблицы и повторно выбрать команду меню Данные - Фильтр - Автофильтр (снять флажок).

Расширенный фильтр позволяет формировать множественные критерии выборки и осуществлять более сложную фильтрацию данных электронной таблицы с заданием набора условий отбора по нескольким столбцам. Фильтрация записей с использованием расширенного фильтра выполняется с помощью команды меню Данные - Фильтр - Расширенный фильтр.

С помощью Microsoft EXCEL можно создавать сложные диаграммы для данных рабочего листа. EXCEL представляет 9 типов плоских диаграмм и 6 объемных типов диаграмм. Диаграмма может находиться на рабочем листе вместе с исходными данными или на отдельном листе диаграмм, который является частью книги. Диаграмма, которая находится на рабочем листе, называется *внедренной* диаграммой. Прежде чем начать построение диаграммы, рассмотрим два важных определения.

*Ряд данных* - это множество значений, которые надо отобразить на диаграмме. В задании, *например,* это показатели по тестам.

*Категории* задают положение конкретных значений в ряде данных. *Например,* в задании это фамилии тестирующихся студентов.

Итак, ряд данных - это множество значений, которое наносится на диаграмму, а категории - это как бы «заголовки» к ним.

#### *Содержание работы.*

#### *Задание 1*

Создайте таблицу в соответствие с образцом, приведенным на рисунке. Сохраните ее под именем Sort.xls.

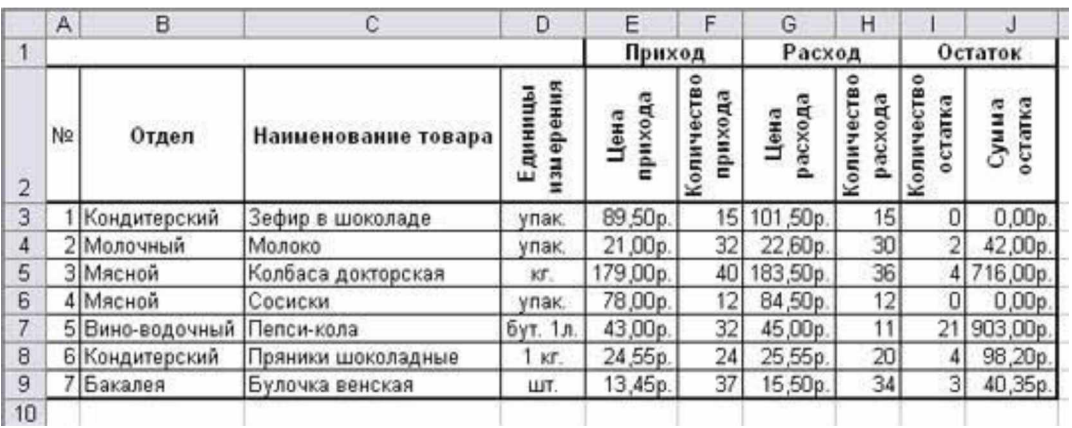

Порядок выполнения:

1. Откройте документ Sort.xls

2. Установите курсор-рамку внутри таблицы данных.

3. Выполните команду меню Данные - Сортировка.

4. Выберите первый ключ сортировки "По возрастанию" (Все отделы в таблице расположатся по алфавиту).

Вспомним, что нам ежедневно нужно распечатывать список товаров, оставшихся в магазине (имеющих ненулевой остаток), но для этого сначала нужно получить такой список, т.е. отфильтровать данные.

5. становите курсор-рамку внутри таблицы данных.

6. Выполните команду меню Данные - Фильтр

7. Снимите выделение в таблицы.

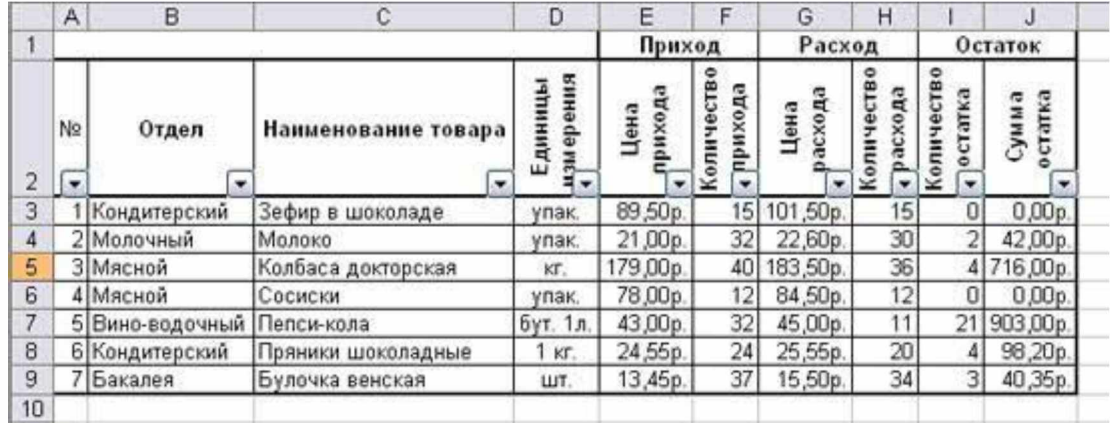

8.У каждой ячейки заголовка таблицы появилась кнопка "Стрелка вниз", она не выводится на печать, позволяющая задать критерий фильтра. Мы хотим оставить все записи с ненулевым остатком.

9. Щелкните по кнопке со стрелкой, появившейся в столбце Количество остатка. Раскроется список, по которому будет производиться выборка. Выберите строку Условие. Задайте условие: > 0. Нажмите ОК. Данные в таблице будут отфильтрованы.

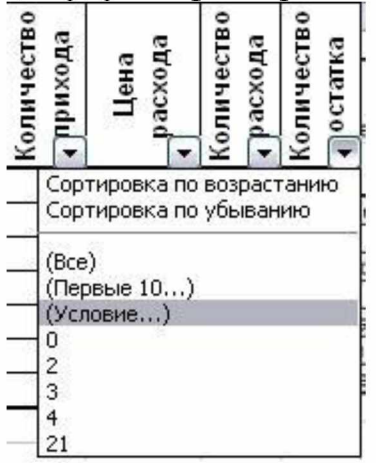

10. Вместо полного списка товаров, мы получим список проданных на сегодняшний день товаров.

11. Фильтр можно усилить. Если дополнительно выбрать какой-нибудь отдел, то можно получить список непроданных товаров по отделу.

12. Для того, чтобы снова увидеть перечень всех непроданных товаров по всем отделам, нужно в списке "Отдел" выбрать критерий "Все".

13. Чтобы не запутаться в своих отчетах, вставьте дату, которая будет системным автоматически меняться  $\mathbf{B}$ соответствии  $\mathbf{c}$ временем компьютера Формулы – Вставить функцию - Дата и время - Сегодня.

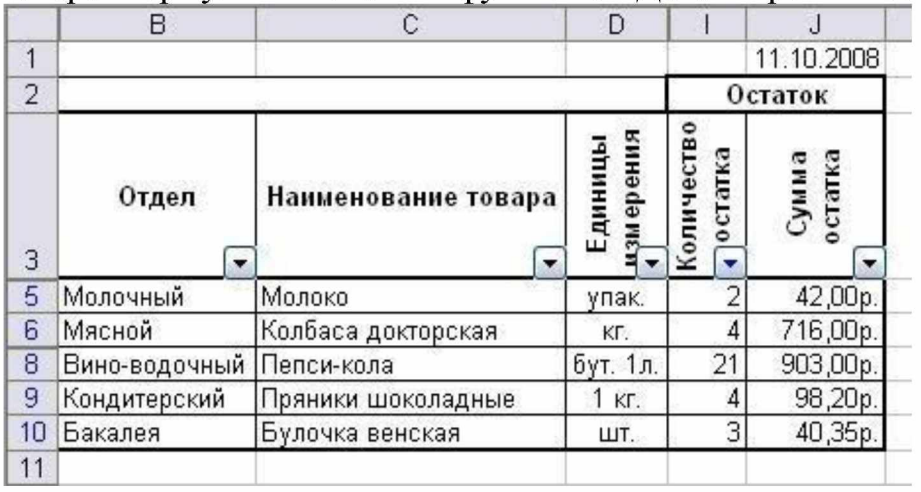

14. Восстановите исходный вариант таблицы и отмените режим фильтрации. Для этого щелкните по кнопке со стрелкой и в раскрывшемся списке выберите строку Все, либо выполните команду Данные - Фильтр -Отобразить все.

#### Задание 2. Построение гистограммы Залание.

1. Создайте таблицу в соответствие с образцом, приведенным на рисунке. Сохраните ее под именем Результаты тестирования.xlsx

2. Постройте внедренную гистограмму по таблице «Результаты тестирования», (Рис. 1)

|    | д      | В         | C     | D     | Ε     | F     | G     | Η       |  |
|----|--------|-----------|-------|-------|-------|-------|-------|---------|--|
| 4  | No n/n | Фанилия   | тест1 | тест2 | тестЗ | тест4 | тест5 | Среднее |  |
| 2  |        | Иванов    | 86%   | 87%   | 90%   | 85%   | 89%   | 87%     |  |
| З  | 2      | Анисимов  | 70%   | 89%   | 67%   | 68%   | 80%   | 75%     |  |
| 4  | З      | Попов     | 84%   | 89%   | 86%   | 69%   | 70%   | 80%     |  |
| 5  | 4      | Воронова  | 67%   | 78%   | 68%   | 89%   | 65%   | 73%     |  |
| 6  | 5      | Щербакова | 79%   | 85%   | 60%   | 70%   | 75%   | 74%     |  |
| 7  | 6      | Ворошилов | 90%   | 70%   | 80%   | 90%   | 86%   | 83%     |  |
| 8  |        | Боркут    | 59%   | 90%   | 69%   | 90%   | 95%   | 81%     |  |
| 9  | 8      | Бореев    | 94%   | 67%   | 68%   | 67%   | 67%   | 73%     |  |
| 10 | 9      | Балаев    | 67%   | 85%   | 67%   | 67%   | 56%   | 68%     |  |
| 11 | 10     | Акимова   | 85%   | 75%   | 76%   | 98%   | 76%   | 82%     |  |
| 12 |        |           |       |       |       |       |       |         |  |

 $P$ ис. 1

Порядок выполнения:

1. Выделите диапазон, содержащий исходные данные (в данном случае, В1:Н11) и нажмите кнопку, выберите в меню Вставка на панели Диграмма Гистограмма и выберите произвольный тип гистограммы.

- 2. Увеличьте размер полученной гистограммы
- 3. Перенесите гистограмму на другой лист книги и переименуйте его в "Г истограмма"

#### *Задание 3.* Создание диаграммы

Создать круговую диаграмму по средним показателям тестирования на отдельном листе

1. Выделите диапазоны данных, содержащие средние значения.

- 2. Нажмите *Вставка* и на панели *Диаграммы* выберите *Круговая*
- 3. Перенесите полученную диаграмму на свободное место окна

4. Кликните на нее правой кнопкой мыши и выберите *Выбрать данные,* затем измените подписи горизонтальной оси на фамилии студентов диапазон B2-B11 (для выделения диапазонов нажимайте *Shift)*

5. Нажмите ОК.

6. Перенесите диаграмму на другой лист книги (не тот, где гистограмма) и переименуйте его в "Диаграмма"

#### *Задание 4.* Создание кольцевой диаграммы

1. Самостоятельно создайте кольцевую диаграмму *(Другие диаграммы)* по результатам тестирования для одного студента из группы. Настройте ее по своему усмотрению

2. Перенесите диаграмму на другой лист книги и переименуйте его в «Кольцевая диаграмма».

#### *Задание 5.* Построения графика

Постройте график, отражающий динамику результатов тестирования первых трех студентов группы

1. Выделите область для построения диаграммы, не захватывая средние показатели тестирования. (В нашем случае это диапазон **B1:G4**).

2. Нажмите *Вставка* и на панели *Диаграммы* выберите *График*

3. Перенесите график на другой лист книги и переименуйте его в "График"

#### *Задание 6.* Объемный вариант графика

1. Самостоятельно постройте график отражающий результаты тестирования первых трех студентов из группы, используя вид *Объемный вариант графика*

2. Перенесите график на другой лист книги и переименуйте его в "Объемный график"

Покажите результат работы преподавателю

#### **Практическая работа**

**«**Создание таблиц базы данных в режиме конструктора в Ms Access**». Цель:**

- научиться создавать таблицу базы данных в режиме **Конструктор;**

- освоить переход из режима **Конструктор** в режим **Таблицы;**

- освоить основные приемы заполнения и редактирования таблиц базы данных;

**Оборудование:** персональный ПК, доска, маркер, раздаточный материал.

#### *Теоретическая часть*

Если импортировать или связать данные нельзя, то чаще всего таблицы создаются в режиме конструктора, который позволяет определить требуемую структуру таблицы. В режиме конструктора таблиц можно увидеть названия, типы данных, описания назначения, а также некоторые дополнительные свойства полей таблицы. То, что появляется в верхней части окна таблицы, открытой в режиме конструктора, называется бланком структуры таблицы или просто бланком таблицы. В нижней части окна таблицы, открытой в режиме конструктора, выводятся свойства полей таблицы, а также краткое описание активного свойства таблицы.

#### *Содержание работы.*

*1. Проектирование структуры базы данных.*

Предположим, что нам надо изготовить самый простой вариант базы данных, когда вся информация хранится в одной таблице.

2. *Конструирование структуры будущих таблиц базы данных.* Таблицу будем создавать в режиме **Конструктор.** В ней будет 7 полей (код, фамилия, имя, отчество, год рождения, школа, класс) и 10 записей. Поле код - уникальный ключ записи (обычно используется для связи записей из разных таблиц).

*3. Создание схемы базы данных.*

При наличии одной таблицы схема базы данных тоже простая: состоит из одной этой таблицы, т.е. ее можно специально не делать.

*4. Ввод данных в таблицы.*

В данном варианте будет только одна таблица. Таблицу будем создавать в режиме **Конструктор,** а заполнять - в режиме **Таблицы,** передвигаясь по ячейкам с помощью стрелок, клавиши табуляции или мышки.

*Задание 1.* Создайте новую базу данных и изготовьте структуру таблицы с информацией о студентах «Компьютерной школы».

Порядок работы:

- Вызовите программу Access. Для этого дважды щелкните по пиктограмме Microsoft Access.

- Включите мышкой переключатель Новая база данных. Смените папку Мои документы, предложенную по умолчанию, на папку с именем группы.

- В поле Имя файла в качестве имени базы данных введите свою фамилию. Это будет название вашей личной базы данных.

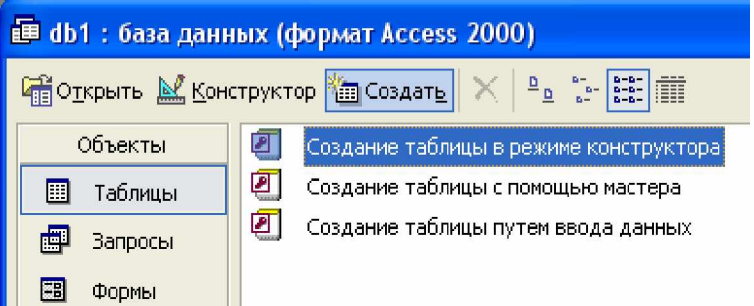

- Щелкните по кнопке Создать или нажмите на клавишу [Enter].

- В следующем окне выберите тип создаваемого документа. Вы создаете таблицу, поэтому выберите закладку Таблица и двойным щелчком мыши выделите «Создание таблицы в режиме конструктора».

- Заполните поля в Конструкторе данными, представленными на рис.3. Общие свойства поля оставляем по умолчанию (какие задает сама программа).

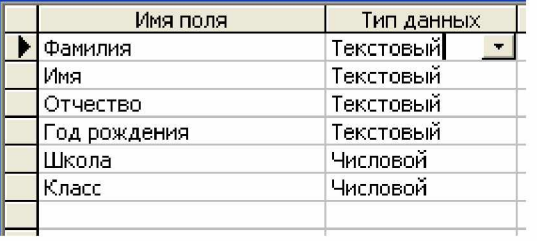

Рис. 3

- Сохраните таблицу, щелкнув по кнопке! П пиктографического меню.

В появившемся окне наберите имя таблицы Список и щелкните по кнопке ОК.

Появится диалоговое окно с сообщением: Ключевые поля не заданы. Это запрос на создание ключевого поля - уникального поля записи, по которому удобно связывать таблицы. В будут данном варианте самостоятельно появляться числа - номера записей.

Ответьте ДА.

Перейдите в режим таблицы, щелкнув по кнопке Вид с выпадающим меню изображенном. Значение поля Код будет меняться автоматически. Если закончить ввод в ячейку нажатием на клавишу [Enter], то маркер перейдет в следующую ячейку.

Заполните базу данных значениями из Табл. 1.

#### **Таблица**

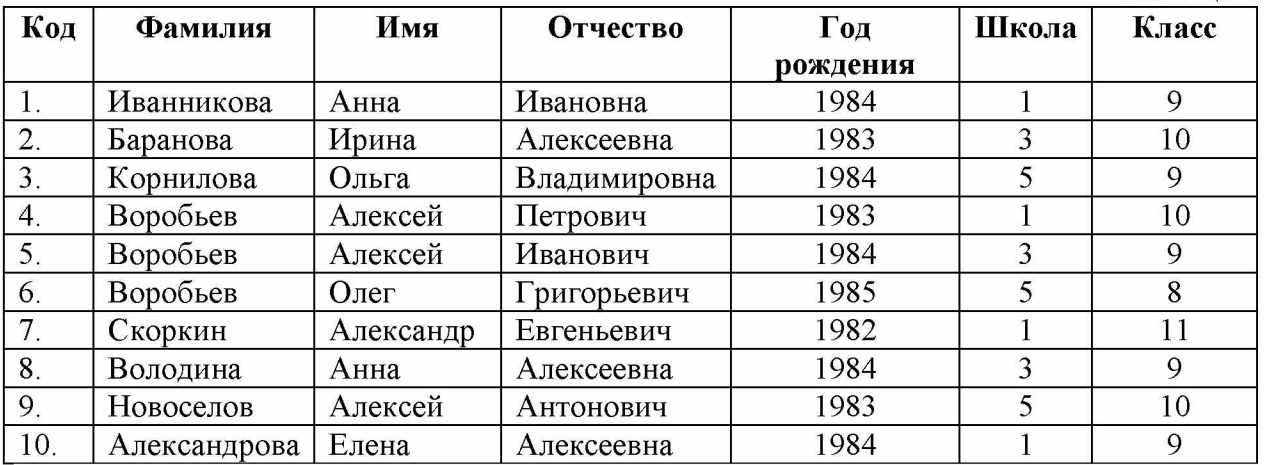

Сохраните введенные данные, щелкнув по кнопке  $\blacksquare$ . В результате вы получили таблицу, с которой можно будет работать.

#### *Задание 2.* **Выполните редактирование ячеек.**

Порядок работы:

• Замените фамилию **Иванникова** на **Иванова.** Для этого выделите редактируемую ячейку и наберите новую фамилию.

• Замените год рождения на 1983.

#### *Задание 3.* **Отсортируйте значения таблицы.**

#### Порядок работы:

*Замечание. Чтобы произвести сортировку значений, нужно поставить курсор в любую ячейку сортируемого столбца и щелкнуть по кнопке:*

А I я + - *если нужно отсортировать по возрастанию;*

я <sub>+</sub> если нужно отсортировать по убыванию.

Отсортируйте:

1) *фамилии -* по алфавиту

2) *имя -* по алфавиту

- 3) *номер школы -* по убыванию
- 4) *год рождения -* по убыванию
- 5) *класс -* по возрастанию

#### *Задание 4.* **Познакомьтесь с функциями: сохранить, закрыть, открыть.**

Порядок работы:

• Щелкнув по кнопке Н сохраните текущую таблицу.

• Щелкнув по кнопке **LJ** в правом верхнем углу окна таблицы, закройте таблицу.

• Повторите аналогичную операцию еще раз, в результате чего вы закроете текущую базу данных, получив пустое окно для новой работы. В этом положении можно создать новую базу данных, а можно открыть существующую для продолжения работы.

• Откройте снова свою базу данных с помощью команд **Файл - Открыть - Имя своей базы данных - Открыть;**

• Откройте таблицу **Список.**

#### *Задание* **5. Выполните поиск записей по образцу.**

Порядок работы:

• Установите текстовый курсор в поле Фамилия и щелкните по

кнопке <sup>44</sup> которая позволяет найти запись по введенному значению. В результате появится диалоговое окно, представленное на Рис. 5.

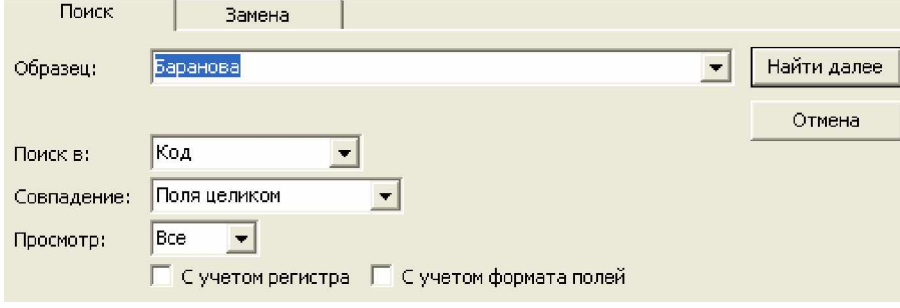

• Наберите в поле Образец фамилию Баранова и щелкните по кнопке Найти Далее.

#### *Задание 6.* **Подготовить таблицу «Список» к распечатке**

Порядок работы:

• Подготовьте таблицу для печати. Для этого щелкните по кнопке **Предварительный просмотр.** Если таблица не уместилась на листе или видны не все данные, то закройте окно предварительного просмотра и поменяйте размер столбцов. Можно поменять поля листа или развернуть лист поперек. (Это можно сделать по команде **Параметры страницы - Страница - Альбомная** - **ОК.)**

• Выполните команду **Файл - Печать....** Появится окно, в котором возможен выбор варианта печати. Вы можете выбрать печать: всей таблицы, только выделенных записей, только определенных страниц. Можно задать печать нескольких копий данного документа одной командой. Если к вашему компьютеру подключены несколько разных принтеров, то в поле **Имя** можно выбрать нужный принтер.

• Оставьте включенным переключатель **Все.**

• В связи с тем, что к вашим ПК не подключены принтеры щелкните по кнопке **Отмена.**

**Предъявите преподавателю:** таблицу *Список* на экране.

#### *Задание для .самостоятельной работы.*

**1.**Создать файл базы данных Country.mdb. С помощью конструктора подготовить таблицу «Государства». В таблицу включить следующие поля: *Страна, Столица, Часть света, Население, Площадь* и заполнить данными.

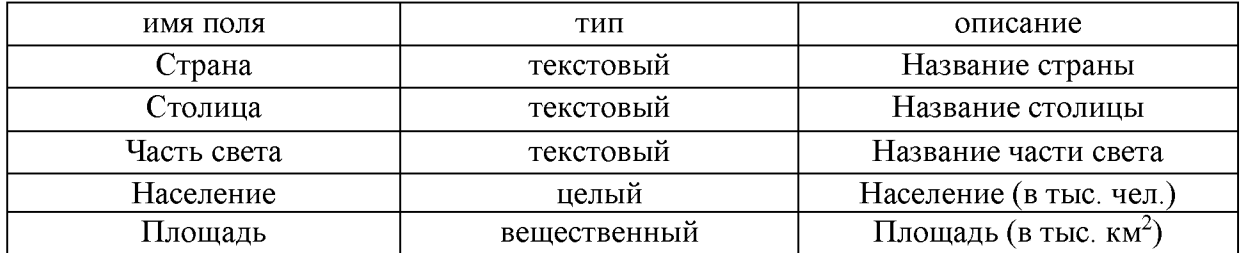

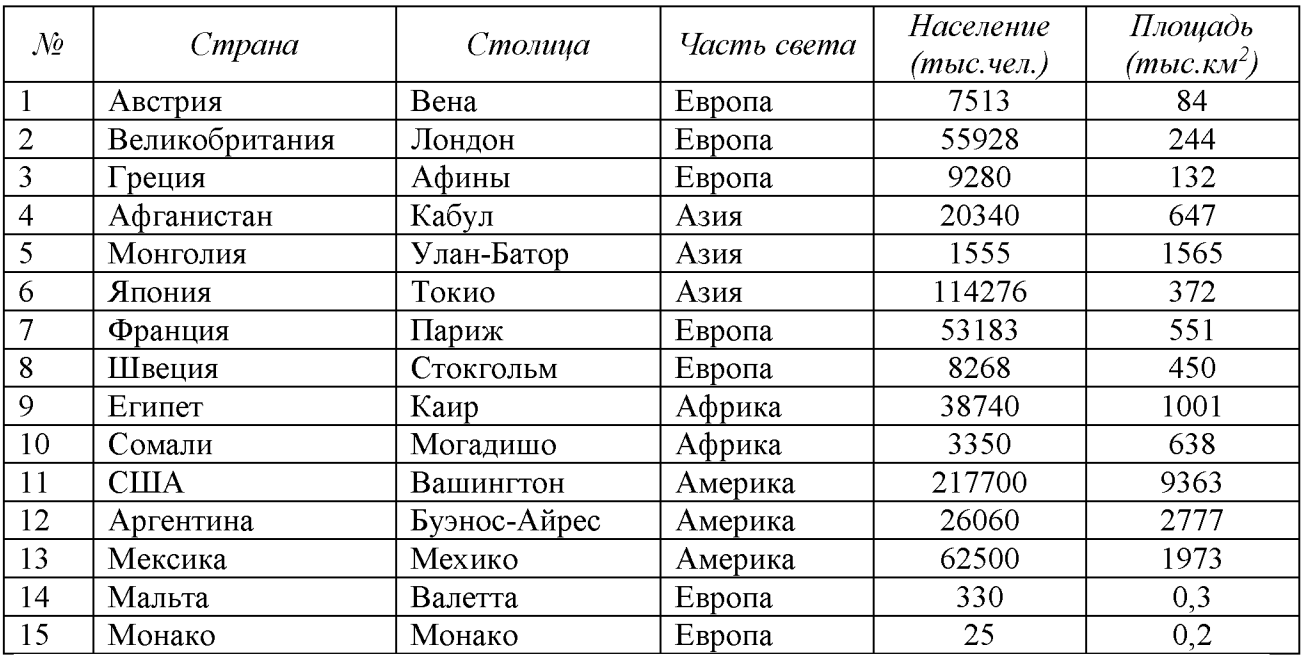

. Создать файл базы данных Sportsman.mdb. С помощью конструктора подготовить таблицу «Спортсмен». В таблицу включить следующие поля: Фамилия, *Страна, Вид спорта, Место* и заполнить данными.

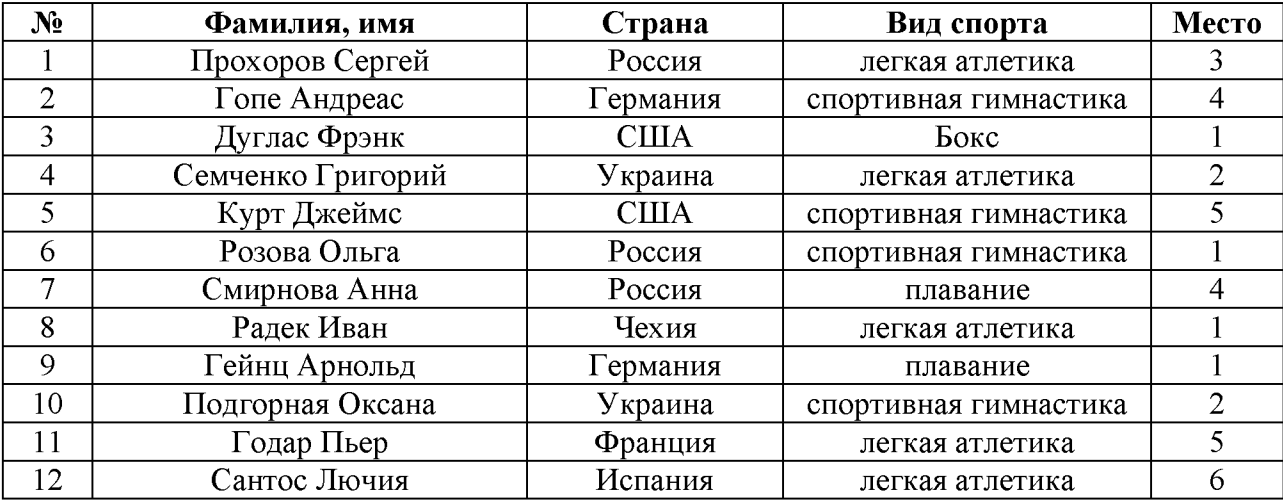

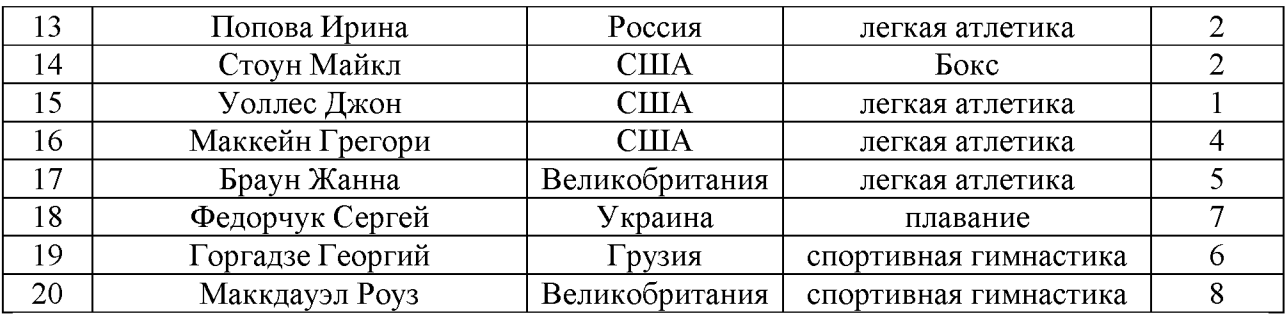

# **Завершите работу с Access.**

Порядок работы:

• Выберите пункт меню **Файл - Выход.**

• Если вы производили какие-либо действия в базе данных, появится вопрос о сохранении изменений. Ответьте утвердительно на этот вопрос.

• Работу показать преподавателю.

*Образец задания для оценки усвоения знаний*

#### **Задание 1**

*Вопрос:* Какое устройство предназначено для обработки информации? *Выберите один из 5 вариантов ответа*

- 1. Сканер
- 2. Принтер
- 3. Монитор
- 4. Клавиатура
- 5. Процессор

#### Эталон: 5

#### **Задание 2**

*Вопрос:* Для чего предназначена оперативная память компьютера? *Выберите один из 5 вариантов ответа*

- 1. Для ввода информации
- 2. Для обработки информации
- 3. Для вывода информации
- 4. Для временного хранения информации
- 5. Для передачи информации

#### Эталон: 4

#### **Задание 3**

*Вопрос:* Что положено в основу архитектуры современного компьютера? *Выберите один из 4вариант ответа*

- *1.* магистрально-модульный принцип
- 2. системный блок
- 3. процессор
- 4. устройство печати

Эталон: 1

#### **Задание 4**

*Вопрос:* На какой принцип обмена информацией опирается магистральномодульный принцип?

*Выберите один из 4вариант ответа*

- *1.* шинный
- 2. беспроводный
- 3. шлейфовый
- 4. светодиодный

# **Задание 5**

*Вопрос:* Какие компоненты входят в состав операционной системы? *Выберите один из 4вариант ответа*

**1.** программ. модуль, командный процессор, драйвера устройств, графический программ. модуль, сервисные программы, справка

2. звуковой. модуль, командный процессор, драйвера устройств, графический программ. модуль, сервисные программы, справка

3. графический модуль, текстовый процессор, драйвера устройств, графический программ. модуль, сервисные программы, справка

4. световой модуль, командный процессор, драйвера устройств, графический программ. модуль, утилиты, справка

#### Эталон: 1

#### **Задание 6**

*Вопрос:* К операционным системам относятся *Выберите один из 4вариант ответа*

- 1. ACCESS, WINDOWS, MS DOS
- 2. WORD, EXCEL, WIDOWS XP
- 3. WIDOWS XP, UNIX, OS/2, MS DOS
- 4. WORD, EXCEL, ACCESS

#### Эталон: 3

#### **Задание 7**

*Вопрос:* Программное обеспечение это... *Выберите один из 4вариант ответа*

- 1. совокупность устройств установленных на компьютере
- 2. совокупность программ установленных на компьютере
- 3. все программы которые у вас есть на диске
- 4. все устройства которые существуют в мире

Эталон: 2

#### **Задание 8**

*Вопрос:* Что относится к сервисным программам? *Выберите один из 4вариант ответа*

- 1. программы обслуживание твердого диска
- 2. программы обслуживание лазерного диска
- 3. программы обслуживание Zip диска
- 4. программы обслуживание флешки

# **Задание 9**

*Вопрос:* Что такое буфер обмена? *Выберите один из 4вариант ответа*

- <sup>1</sup>. Специальная область монитора в которой временно хранится информация.
- 2. Жесткий лиск.
- 3. Специальная область памяти компьютера в которой временно хранится информация.
- 4. Это специальная память компьютера, которую нельзя стереть

# Эталон: 3

# **Задание 10**

*Вопрос:* Операционная система Windows имеет интерфейс *Выберите один из 4вариант ответа*

- *1.* графический
- 2. текстовый
- 3. письменный
- 4. в виде командной строки

# Эталон: 1

#### **Задание 11**

*Вопрос:* Что такое Windows? *Выберите один из 4вариант ответа*

- 1. многопользовательские операционные системы(ОС)
- 2. однопользовательские ОС
- 3. однозадачная ОС
- 4. однооконная

#### Эталон: 1

# **Задание 12**

*Вопрос:* Что входит в системное программное обеспечение?

*Выберите один из 4вариант ответа*

- 1. Приложения спец.назначения, приложения общего назначения, программы для обучения, игры
- 2. Операционные системы, файловые менеджеры, системы программирования, антивирусные программы
- 3. Приложения редактирования, приложения написания, программы для обучения, стрелялки
- 4. Приложения графики, приложения музыки, программы рисования, игры

Тестовое задание для дифференцированного зачета 1 курс

#### Вариант 1

#### Письменно ответьте на вопросы:

1. Сформулируйте определение операционной системы. Достоинства операционной системы.

- 2. Какие компоненты входят в состав операционной системы?
- 3. Назовите известные вам операционные системы.
- 4. Особенности Windows.
- 5. Прикладное ПО. Примеры.

Тест

#### Вопрос №1: Компьютер - это:

Выберите один вариант ответа

- 1. электронное вычислительное устройство для обработки чисел;
- 2. устройство для хранения информации любого вида;

3. многофункциональное электронное устройство для работы с информацией:

4. устройство для обработки аналоговых сигналов; Эталон: 3

Вопрос №2: Тактовая частота процессора - это:

Выберите один вариант ответа

1. число двоичных операций, совершаемых процессором в единицу времени;

2. количество тактов, выполняемых процессором в единицу времени;

3. число возможных обращений процессора к оперативной памяти в единицу времени;

4. скорость обмена информацией между процессором и ПЗУ; Эталон: 2

#### Вопрос №3. К внутренней памяти не относятся:

Выберите один вариант ответа 1.03Y 4. Кэш-память  $2. \overline{1}3V$ 3. Жесткий лиск Эталон: 3

Вопрос №4: После отключения компьютера все информация стирается... Выберите один вариант ответа

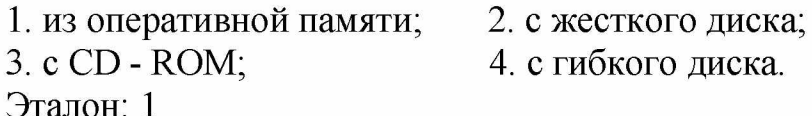

Вопрос №5: Для ввода информации предназначено устройство...

*Выберите один вариант ответа*

1. процессор;  $2. \text{I}3\text{y}$ ; 3. клавиатура; 4. принтер.

Эталон: 3

**Вопрос №6:** Для вывода информации на бумагу предназначен:

*Выберите один вариант ответа*

1. принтер; 2. сканер; 3. монитор; 4. процессор. Эталон: 1

**Вопрос №7:** Персональный компьютер не будет функционировать, если отключить:

*Выберите один вариант ответа*

1. Дисковод; 2. Оперативную память; 3. Мышь; 4. Принтер Эталон: 2

**Вопрос №8:** Расширение файла, как правило, характеризует: *Выберите один вариант ответа*

- 1. время создания файла
- 2. объем файла
- 3. место, занимаемое файлом на диске
- 4. тип информации, содержащейся в файле
- 5. место создания файла

Эталон: 4

**Вопрос №9:** Какое расширение имеет текстовый файл?

*Выберите один вариант ответа*

- *1.* \*.DOC
- 2. \*.JPG
- 3. \*.RAR
- 4. \*.COM

Эталон: 1

**Вопрос №10:** Перечислите функции, которые выполняет операционная система?

Эталон: организация диалога с пользователем, управления аппаратурой и ресурсами компьютера

**Вопрос №11:** Напишите определение

 $A$ рлык  $-$  это... Эталон: Ссылка на программу или документ

**Вопрос №12:** Принцип программного управления работой компьютера предполагает:

*Выберите один вариант ответа*

1. двоичное кодирование данных в компьютере;

2. необходимость использование операционной системы для синхронной работы аппаратных средств;

3. возможность выполнения без внешнего вмешательства целой серии команд.

Эталон:3

#### **Вариант 2**

#### **Письменно ответьте на вопросы:**

- 1. Для чего необходима операционная система?
- 2. Какие компоненты входят в состав операционной системы?
- 3. Какие приложения относятся к прикладным программам общего назначения?
	- 4. Назовите характерные черты Windows
	- 5. Какие операционные системы вы знаете?

Тест

**Вопрос №1:** Для реализации процесса "обработка" предназначен...

*Выберите один вариант ответа*

- 
- 1. процессор; 2. винчестер;

3. гибкий магнитный диск; 4. CD - ROM.

Эталон: 1

**Вопрос №2:** Из какого списка устройств можно составить работающий персональный компьютер?

*Выберите один вариант ответа*

- 1. процессор, монитор, клавиатура;
- 2. процессор, оперативная память, монитор, клавиатура;
- 3. винчестер, монитор, мышь;
- 4. клавиатура, винчестер, CD дисковод.

Эталон: 2

**Вопрос №3:** Для того, чтобы информация хранилась долгое время ее, надо записать.

*Выберите один вариант ответа*

1. в оперативную память; 2. в регистры процессора;

3. на жесткий диск;

Эталон: 3

**Вопрос №4:** Информация, записанная на магнитный диск, называется: *Выберите один вариант ответа*

1. ячейка; 2. регистр; 3. файл. Эталон: 3

**Вопрос №5:** Манипулятор "мышь" - это устройство:

*Выберите один вариант ответа*

- 1. модуляции и демодуляции; 2. ввода информации;
- 
- 
- 3. хранения информации; 4. считывания информации.

## **Вопрос №6:** Монитор работает под управлением:

*Выберите один вариант ответа*

- 1. оперативной памяти; 2. звуковой карты;
- 3. видеокарты; 4. клавиатуры.

Эталон: 3

# **Вопрос №7:** Адресуемость оперативной памяти означает:

*Выберите один вариант ответа*

- 1. дискретность структурных единиц памяти;
- 2. энергозависимость оперативной памяти;
- 3. наличие номера у каждой ячейки оперативной памяти;
- 4. возможность произвольного доступа к каждой единице памяти Эталон: 3

**Вопрос №8:** Постоянное запоминающее устройство служит для:

*Выберите один вариант ответа*

- <sup>1</sup>. хранения программы пользователя во времени работы;
- <sup>2</sup> . записи особо ценных прикладных программ;
- 3. хранение постоянно используемых программ;
- 4. хранение программ начальной загрузки компьютера и тестирование его узлов;

#### Эталон: 4

**Вопрос №9:** Программы сопряжения устройств компьютера называются: *Выберите один вариант ответа*

- 1. загрузчиками
- 2. драйверами
- 3. трансляторами
- 4. интерпретаторами
- 5. компиляторами

Эталон:2

# **Вопрос №10:** Полный путь файлу: c:\books\raskaz.txt. Каково имя файла? *Выберите один вариант ответа*

- *1.* books\raskaz
- 2. raskaz.txt
- 3. books\raskaz.txt
- 4. txt.

**Вопрос №11:** Напишите определение

Текущий диск - это ...

Эталон: диск, с которым пользователь работает в данный момент времени

**Вопрос №12:** Дисковод - это устройство для:

*Выберите один вариант ответа*

- <sup>1</sup>. обработки команд исполняемой программы;
- <sup>2</sup> . хранения информации;
- 3. вывода информации на бумагу;
- 4. чтения/записи данных с внешнего носителя.

Эталон:4

*Тестовое задание для дифференцированного зачета 1 курс*

#### **Письменно ответьте на вопросы:**

- <sup>1</sup>. Перечислите, какие параметры страницы можно установить в текстовом редакторе?
- <sup>2</sup> . Перечислите, какие данные заносятся в ячейку электронной таблицы?
- 3. Дайте определение понятию «гипертекст».

# **Тест**

**Вопрос №1**: Как увеличить расстояние между строками в 2 раза? *Выберите один вариант ответа*

- *1.* Формат Шрифт Интервал: разреженный
- 2. Формат Абзац Междустрочный: двойной

#### Эталон:2

**Вопрос №2**: Какие пункты мы можем осуществить при выводе документа на печать?

*Выберите несколько вариантов ответа:*

- *<sup>1</sup>.* Указать количество страниц
- <sup>2</sup> . Указать печать нескольких страниц на одной
- 3. Указать печать 5 страниц на одной
- 4. распечатать только отдельные страницы
- 5. Выбрать печать нескольких копий

Эталон: 1,2,4,5;

**Вопрос №3**: Программа для выполнения расчетов количества продуктов на 20 человек называется? *Выберите один вариант ответа*

1. электронная таблица

2. графический редактор

3. текстовый редактор

4. система управления базами

Эталон: 1

**Вопрос №4**: В электронной таблице выделена группа ячеек А1 :В3 сколько ячеек входит в эту группу? *Выберите один вариант ответа*

*1.* 6

2. 2

3. 4

4. 3

Эталон: 1

**Вопрос №5**: Результатом вычислений в ячейке С1 будет А1=10; В1=A1/2;  $Cl = \text{Cymma}(A1:B1)^*A1$ *Выберите один вариант ответа*

- *1.* 150
- 2. 50
- 3. 100
- 4. 200 Эталон: 1

**Вопрос №6**: Таблицы в базах данных предназначены:

*Выберите один вариант ответа*

- 1. для хранения данных базы
- 2. для отбора и обработки данных базы
- 3. для ввода данных базы и их просмотра
- 4. для автоматического выполнения группы команд
- 5. для выполнения сложных программных действий

Эталон: 1

**Вопрос №7**: Для чего предназначены запросы в MS Access *Выберите один вариант ответа*

- 1. для хранения данных базы
- 2. для отбора и обработки данных базы
- 3. для ввода данных базы и их просмотра

Эталон: 2

**Вопрос №8**: Определите тип базы данных: *Выберите один вариант ответа*

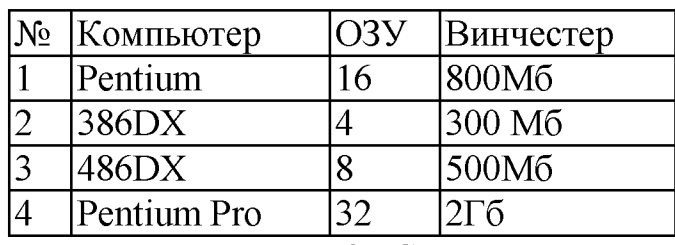

*1. Реляционная 2. Сетевая 3. Иерархическая*

Эталон: 1

**Вопрос №9**: База данных «Ученики» выглядит так: *Выберите один вариант ответа*

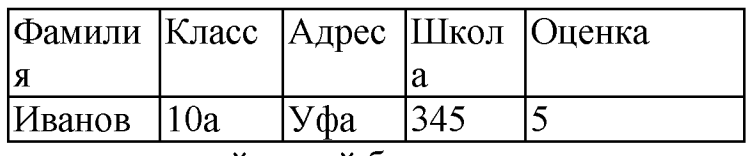

Количество полей в этой базе данных равно *1. 10; 2. 5; 3. 2; 4. 1.* Эталон: 2

**Вопрос №10**: Какой компонент 111111 Microsoft Office, предназначенный для создания презентаций?

*Выберите один вариант ответа*

- *1.* PowerPoint
- 2. Word
- 3. Excel
- 4. Qutlook

Эталон: 1

**Вопрос №11**: Что такое презентация?

- 1. это комплекс взаимосвязанных слайдов
- 2. это комплекс взаимосвязанных документов
- 3. это комплекс взаимосвязанных рисунков

4. это комплекс взаимосвязанных клипов Эталон: 1

#### **Вопрос №12**: Как создать презентацию? *Выберите один вариант ответа*

- 1. Power Point взять пустую презентацию выбрать из макетов слайда «Пустой» - ОК
- 2. Power Point сортировка слайдов ОК
- 3. Power Point создать таблицу ОК
- 4. Power Point -добавления узла ОК

Эталон: 1

#### **Вопрос №13**: **Для редактирования неверно набранных символов используются клавиши:**

*Выберите один вариант ответа*

- 1. Home, End, Insert
- 2. Home, End
- 3. Backspace, Delete
- 4. Shift, Enter

#### Эталон: 3

#### **Вопрос №14**: **Выберите фразу, написание которой соответствует правилам набора текста на компьютере:**

*Выберите один вариант ответа*

- 1. Во всех трамваях окна изо льда . Белы деревья, крыши, провода .
- 2. Во всех трамваях окна изо льда. Белы деревья , крыши , провода.
- 3. Я светлый образ в сердце берегу: у зимней Волги Ярославль в снегу.
- 4. Во всех трамваях окна изо льда.Белы деревья, крыши , провода.

Эталон: 3

#### **Вариант №2**

#### **Письменно ответьте на вопросы:**

- 1. Опешите основные функции текстового редактора?
- 2. Какую команду необходимо выполнить для перемещения фрагмента текста из одного места документа в другое?
- 3. Перечислите из совокупности, каких компонентов состоит электронная таблица

**Вопрос №1**: Открыть документ MS Word: *Выберите один вариант ответа*

- 1. Вставка Документы
- 2. Окно Имя файла
- 3. Файл Открыть

#### Эталон: 3

Вопрос №2: Можем ли мы обвести часть текста рамкой, что бы выделить её?

Выберите один вариант ответа

- 1. Да, для этогонужно воспользоваться границами и заливкой.
- 2. Да и для этого нужно воспользоваться параметрами страницы
- 3. Это можно сделать с помощью пункта Поля в Параметрах страницы.
- 4. Нет, можно сделать рамку только для целой страницы

Эталон: 1;

Вопрос №3: Основным элементом электронной таблицы является

Выберите один вариант ответа

- 1 ячейка
- 2 строка
- 3 столбец
- 4 таблица

Эталон: 1

```
Вопрос №4: Результатом вычислений в ячейке С1 будет А1=5; В1=А1*2;
Cl = \text{Cymma}(A1:B1)^*A1
```
Выберите один вариант ответа

- $1 100$
- 2 75
- $3 \quad 50$
- $4\quad 25$

Эталон: 2

Вопрос №5: Выберите верную запись формулы для электронной таблицы:

- 1.  $A5B5+23$
- 2.  $C3+4*D4$
- 3.  $C3 = C1 + 2*C2$

4. =A2\*A3-A4 Эталон: 4

#### **Вопрос №6**: База данных - это:

*Выберите один вариант ответа*

1. совокупность данных, организованных по определенным правилам

2. совокупность программ для хранения и обработки больших массивов информации

3. интерфейс, поддерживающий наполнение и манипулирование данными

4. определенная совокупность информации

Эталон: 1

**Вопрос №7**: Без каких объектов не может существовать база данных:

*Выберите один вариант ответа*

- 1. без модулей
- *2.* без отчетов
- 3. без таблиц

Эталон: 3

**Вопрос №8**: Определите тип базы данных:

*Выберите один вариант ответа*

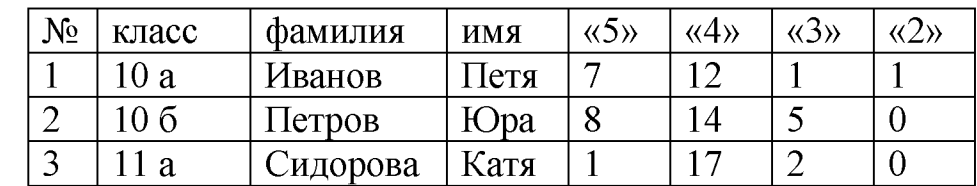

*1.Реляционная 2. Иерархическая 3. Сетевая*

Эталон: 1 **Вопрос №9**: Сколько записей в базе данных?

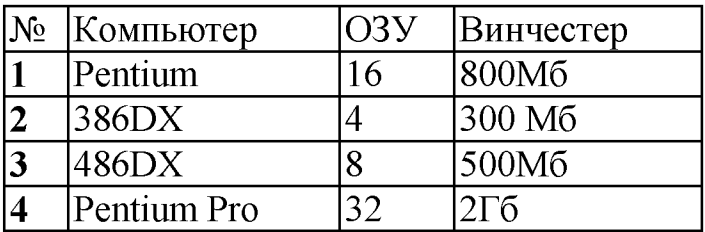

*1. 2; 2. 4; 3. 3; 4. 5.*

Эталон: 2

**Вопрос №10**: Как настроить рабочую область презентации

*Выберите один вариант ответа*

- 1. Формат Применить шаблон оформления
- 2. Выбрать на панели (меню) режим слайдов
- 3. Формат Фон в раскрывающемся списке выбрать «Способы заливки...»
- 4. на панели рисования нажать кнопку "надпись"

Эталон: 2

**Вопрос №11**: Как выбрать шаблон оформления слайдов?

*Выберите один вариант ответа*

- *1* Формат Применить шаблон оформления (верный ответ)
- 2 выбрать на панели (меню) режим слайдов
- 3 на панели рисования нажать кнопку "надпись
- 4 Формат Фон в раскрывающемся списке выбрать «Способы заливки...»

Эталон: 1

**Вопрос №12**: Как вставить картинку в слайд презентации

*Выберите один вариант ответа*

- *1.* Вставка Рисунок Из файла (Картинка) выбрать файл с изображением - Вставить
- 2. поверх рисунка-«подложки» можно поместить текст, создать тень
- 3. Вставка Новый слайд выбрать из макетов слайда «Пустой» ОК
- 4. Word, можно нарисовать любые автофигуры

Эталон: 1

**Вопрос №13**: Режим сортировщика слайдов позволяет просмотреть:

*Выберите один вариантответа.*

- *1.* текущий слайд презентации в полноэкранном режиме
- 2. уменьшенное изображение всех слайдов презентации подряд
- 3. структуру презентации
- 4. заметки к слайдам

Эталон: 1

**Вопрос №14**: Гипертекст - это:

- 1. Структурированный текст, где возможны переходы по выделенным меткам
- 2. Текст, в котором используется шрифт большого размера
- 3. Текст, в который вставлены рисунки, диаграммы, формулы, таблицы

4. Текст, в который вставлены видеоклипы и звуковые файлы Эталон: 1

*Приложение 5*

*Тестовое задание для промежуточной аттестации :*

# **Вариант 1**

#### Тест

**1. Устройство для обмена информацией с другим компьютером через телефонную сеть:**

*Выберите один вариант ответа*

- a) модем;
- b) колонки;
- c) клавиатура;
- d) принтер.  $P=4$

Эталон: а

#### 2. **Устройством для ввода данных, команд в персональном компьютере является**:

*Выберите один вариант ответа*

- a) системный блок;
- b) клавиатура;
- c) принтер;
- d) колонки. P=4

Эталон: b

# **3. Папка, в которую временно помещаются удаляемые объекты:**

*Выберите один вариант ответа*

- a) Каталог;
- b) Файл;
- c) Ярлык;
- d) Корзина. P=4

Эталон: d

**4. Windows - это:**

- a) операционная система;
- b) вспомогательная программа;
- c) служебная программа;

 $P=4$  $\mathbf{d}$ прикладной пакет общего назначения.

#### Эталон: а

#### 5. Файлы документов, созданные в среде Excel имеют расширение: Выберите один вариант ответа

- a)  $Bak$ :
- $doc:$  $b)$
- $\mathbf{c})$ .exe:
- $\mathbf{d}$  $xls.$

Эталон: d

#### 6. Можно ли защитить архивную информацию паролем?

Выберите один вариант ответа

- a) Нет, такого сделать не возможно.
- $b)$ Да, эта функция присутствует почти в каждом архиваторе.
- $\mathbf{c})$ При архивации программа автоматически ставит пароль, и сообщает его пользователю при начале архивации.
- Функция такая есть, d) но применить eë можно только  $\mathbf{K}$ специальным файлам.

Эталон: b

# 7. Адрес клетки электронной таблицы - это

Выберите один вариант ответа

- a) имя, состоящее из любой последовательности символов
- $b)$ имя, состоящее из имени столбца и номера строки
- b) адрес машинного слова оперативной памяти, отведенного под клетку
- $\mathbf{c})$ имя, состоящее из номера столбца и номера строки

Эталон: b

# 8. Для перемещении фрагмента текста из одного места документа в другое необходимо выполнить команду(ы):

Выберите один вариант ответа

- Копировать, Вставить a)
- $b)$ Вырезать
- $\mathbf{c})$ Вырезать, Вставить
- $d)$ Сохранить, Вставить

Эталон: с

 $P = 4$ 

 $P=4$ 

 $P=4$ 

 $P = 4$ 

**9.** Сколько слов (с точки зрения текстового редактора) содержится в следующем тексте, содержащем ряд ошибок: «Раз,два, три, четыре, пять. Вышел зайчик по гулять. В друг охотник вы бегает.»

*Выберите один вариант ответа*

- а) 9
- b) 11
- c) 12
- d) 13

Эталон: d P=4

- 10. Режим сортировщика слайдов позволяет просмотреть: *Выберите один вариант ответа*
	- a) текущий слайд презентации в полноэкранном режиме
	- b) уменьшенное изображение всех слайдов презентации подряд
	- c) структуру презентации
	- d) заметки к слайдам

Эталон: а

#### 11. Укажите способ выхода из полноэкранного показа презентации, запущенной по непрерывному циклу:

*Выберите один вариант ответа*

- а) по щелчку мыши
- b) клавишей Esc
- c) клавишей Enter
- d) сочетанием Ctrl+Esc

Эталон: b P=4

#### 11. Сеть Интернет - это:

*Выберите один вариант ответа*

- a) локальная вычислительная сеть;
- b) корпоративная сеть;
- c) региональная информационно-вычислительная сеть;
- d) гигантская мировая компьютерная сеть, «сеть сетей».

Эталон: d P=4

#### 12. Адрес сайта Чувашского республиканского института образования *Выберите один вариант ответа*

- a) [www.chrio.cap.ru](http://www.chrio.cap.ru);
- b) [www.cap.ru;](http://www.cap.ru/)
- c[\) www.chuvsu.ru;](http://www.chuvsu.ru/)

 $P=4$ 

#### d) [www.rio.ru.](http://www.rio.ru/)

Эталон:с

#### **13. Microsoft Outlok предназначен для:**

*Выберите один вариант ответа*

- b) работы с электронной почтой;
- c) работы табличными данными;
- d) создания базы данных;
- e) создания сайта.

Эталон:а

#### **14. Адресом электронной почты в сети Internet может быть**

*Выберите один вариант ответа*

- a) user at host
- b) victor $\omega$
- c) @mail.ru
- d) rrr@@mgpu. msk.ru

Эталон: с  $P=4$ 

#### **15. Какая программа не является антивирусной?**

*Выберите один вариант ответа*

- a) AVP
- b) Defrag
- c) Norton Antivirus
- d) Dr Web

Эталон: b

#### **16. Adobe Photoshop относится:**

*Выберите один вариант ответа*

- a) к табличным процессорам;
- b) графическим редакторам;
- c) бухгалтерским программам;
- d) издательским программам.

Эталон: b

# **17. К основным операциям, возможным в графическом редакторе, относятся ...**

*Выберите один вариант ответа*

- a) линия, круг, прямоугольник;
- b) карандаш, кисть, ластик;

 $P=4$ 

 $P=4$ 

 $P=4$ 

 $P=4$ 

- c) выделение, копирование, вставка;
- d) наборы цветов (палитра).

Эталон: c  $P=4$ 

#### **18. Элементарным объектом, используемым в растровом графическом редакторе, является**

*Выберите один вариант ответа*

- a) точка экрана (пиксель);
- b) прямоугольник;
- c) круг;
- d) палитра цветов;

Эталон: а **P**=4

#### **19. Редактор CorelDraw является:**

*Выберите один вариант ответа* Пиксельным редактором

- a) Растровым редактором
- b) Векторным редактором

Эталон: с  $P=3$ 

#### **20. Чтобы открыть окно инструментов надо выполнить:**

*Выберите один вариант ответа*

- a) Инструменты настройка
- b) Окно Панели Набор инструментов
- c) Окно Панели инструментов- Стандартная Эталон: b  $P=3$

#### **21. Треугольник в нижнем правом углу инструмента означает:**

*Выберите один вариант ответа*

- a) С кнопкой не связан ни один инструмент
- b) Можно дополнительно взять инструмент ТРЕУГОЛЬНИК
- c) кнопкой связан не один, а несколько инструментов.

Эталон: с  $P=3$ 

 $\Sigma$  85

#### **Практическое задание**

1. Используя командную строку вывести дату и текущее время.

2. Набрать текст и проверить орфографию, создать архив данных.

Косметическая химия - это наука о строении и свойствах веществ, используемых в косметических целях, о способах получения косметических средств и о влиянии этих средств на кожу, воласы, ногти человека.

Современная косметическая химия применяет знания физики, химии природных и синтетичеких соединений, биахимии, медицины и других смежных наук. Она развивалась вместе с накоплением сведений о лекарствах и лекарственных растениях, вместе с развитием медицыны, химии и физики.

3. Создать базу данных из трёх таблиц.

Заполнить в каждой не менее 7 строк. Связать таблицы. Подготовить отчёт по полям: Ф.И.О., номер читательского билета, автор, название книги, дата выдачи

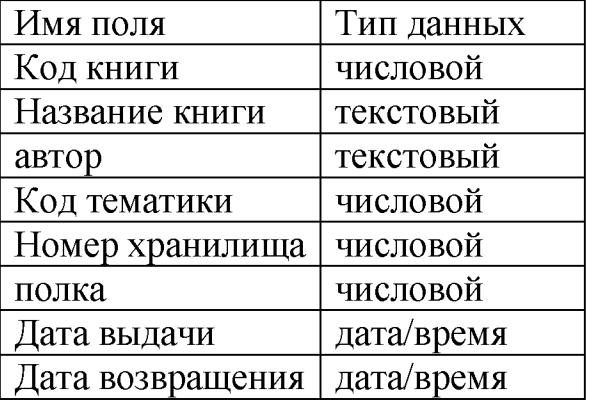

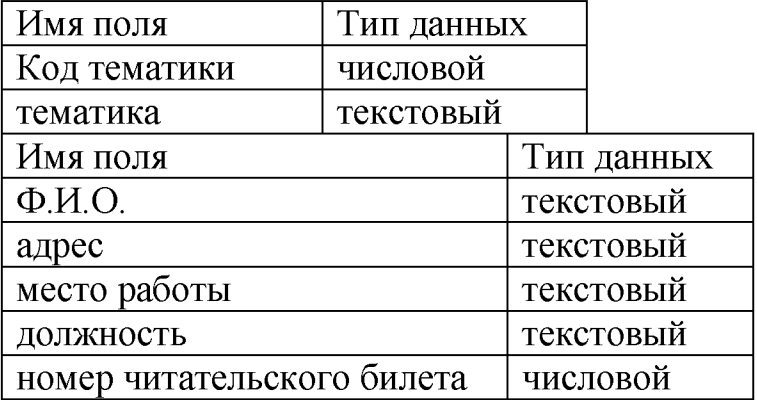

4. Подготовить презентацию на тему «Периферийные устройства ПК», используя сеть Интернет вставить на слайды презентации фотографии. Презентация должна содержать 5-8 слайдов, настройка анимации и дизайн слайда

# **Вариант 2**

#### **Тест**

**1. Производительность работы компьютера (быстрота выполнения операций) зависит от:**

- a) размера экрана дисплея;
- b) частоты процессора;
- c) напряжения питания;

d) быстроты нажатия на клавиши. Эталон: b P=4 **2. Блок бесперебойного питания предназначен для:** *Выберите один вариант ответа* a) стабилизации напряжения в сети; b) уменьшения напряжения с 220 до 110 вольт; c) кратковременного поддержания работоспособности компьютера, при внезапном отключении электричества; d) обеспечения компьютера электроэнергией, если компьютер нельзя подключить к электросети Эталон: а  $P=4$ **4. Файл — это...** *Выберите один вариант ответа* a) единица измерения информации; b) программа в оперативной памяти; c) текст, распечатанный на принтере; d) программа или данные на диске, имеющие имя. Эталон: а **5. Как изменить размер окна?** *Выберите один вариант ответа*  $P=4$ a) Навести мышь на границу и перетащить; b) Навести мышь на статус-строку и перетащить; c) Навести мышь на заголовок окна и перетащить; d) Навести мышь на центр окна и перетащить Эталон: а P=4 **6. Архивный файл не помещается на дискету. Что можно сделать?** *Выберите один вариант ответа* a) Уже ничего не сделаешь. b) Можно порезать файл в VCе (Волков коммандер) или другой программе позволяющей это сделать. c) Воспользоваться другим архиватором. d) Воспользоваться функцией архивирования на несколько дискет. Такая функция присутствует в большинстве современных архиваторов.

Эталон: b P=4

#### **7. В клетку электронной таблицы можно занести**

- a) только формулы
- b) числа и текст
- $\mathbf{c})$ числа, формулы и текст
- $\mathbf{d}$ диаграмму

#### Эталон: с

# 8. Укажите верно записанную формулу для электронной таблицы:

Выберите один вариант ответа

- $= 2A8$ a)
- $= B + Y8/5$  $b)$
- $\mathbf{c}$ )  $=$  D3:3
- $\mathbf{d}$  $=$  H7+CYMM(B8:C9)

Эталон: d

 $P = 4$ 

 $P=4$ 

9. При печати документа на странице умещается 60 строк по 80 символов в каждой. Какие параметры необходимо изменить, чтобы на странице умещалось меньшее количество символов?

Выберите один вариант ответа

- изменить кодировку a)
- изменить начертание шрифта  $b)$
- уменьшить размер полей страницы  $\mathbf{c}$ )
- $\mathbf{d}$ увеличить интервал между строками

Эталон: d

# 10. В минимальный набор функций, которые должен выполнять текстовый редактор, не входит:

Выберите один вариант ответа

- сохранение файлов a)
- загрузка файлов  $b)$
- работа с графикой  $\mathbf{c})$
- $\mathbf{d}$ редактирование текста

Эталон: b

 $P = 4$ 

 $P = 4$ 

 $P=4$ 

#### 11. Можно ли показать презентацию на компьютере, где не **vcrahobneh Power Point?**

Выберите один вариант ответа

- a) нельзя
- $b)$ можно, сохранив презентацию как демонстрацию
- можно при использовании программы Power Point Viewer  $\mathbf{c}$ )
- $\mathbf{d}$ можно, если установлена программа просмотра QuickTime

Эталон: с

# 12. Укажите способ выхода из полноэкранного показа презентации, запущенной по непрерывному циклу:

Выберите один вариант ответа

a) по щелчку мыши

- клавишей Esc  $b)$
- $\mathbf{c})$ клавишей Enter
- $\mathbf{d}$ шелчком мыши

#### Эталон: b

#### 13. Гипертекст — это ...

Выберите один вариант ответа

- $a)$ очень большой текст;
- $b)$ структурированный текст, в котором могут осуществляться переходы по выделенным меткам;
- текст, набранный на компьютере;  $\mathbf{c}$ )
- $\mathbf{d}$ текст, в котором используется шрифт большого размера.

Эталон: b

#### 14. Браузеры (например, Microsoft Internet Explorer) являются...

Выберите один вариант ответа

- a) серверами Интернет:
- антивирусными программами;  $b)$
- $\mathbf{c})$ трансляторами языка программирования;
- $d)$ средством просмотра Web-страниц.

#### Эталон: d

 $P=4$ 

 $P=4$ 

 $P = 4$ 

 $P = 4$ 

 $P = 4$ 

#### 15. Почтовый ящик абонента электронной почты - это.

Выберите один вариант ответа

- часть оперативной памяти на сервере a)
- часть внешней памяти на сервере  $b)$
- часть внешней памяти на рабочей станции  $\mathbf{c})$
- $\mathbf{d}$ номер телефона, с которым связан модем

Эталон: b

#### 16. После отправки сообщения его копия помещается в папку...

Выберите один вариант ответа

- Входящие a)
- $b)$ Отправленные
- $\mathbf{c}$ ) Исходящие
- $\mathbf{d}$ Сомнительные

Эталон: b

#### 17. Как вирус может появиться в компьютере?

- a) переместиться с гибкого диска
- $b)$ при решении математической задачи
- $\mathbf{c})$ при подключении к компьютеру модема
- $\mathbf{d}$ самопроизвольно

Эталон: а P=4

#### **17. 3D Studio Max - программа трёхмерной графики - может использоваться:**

#### *Выберите несколько вариантов ответа*

#### a) в архитектурном проектировании;

- b) в офисных программах;
- c) в компьютерной мультипликации и художественной анимации;
- d) в компьютерных играх;

Эталон: а, с, d  $P=4$ 

#### **18. Графические примитивы в графическом редакторе представляют собой:**

#### *Выберите один вариант ответа*

a) простейшие фигуры, рисуемые с помощью специальных инструментов графического редактора;

b) операции, выполняемые над файлами, содержащими изображения, созданные в графическом редакторе;

- c) среду графического редактора;
- d) режимы работы графического редактора

Эталон: а **P**=4

**19. Какие из программ, перечисленных ниже не являются графическими редакторами?**

*Выберите один вариант ответа*

- а) Adobe Photoshop
- b) Corel Draw
- с) Paint
- d) Adobe Reader

Эталон: d P=4

#### 20. **Элементы рамки выделения используются для**

*Выберите один вариант ответа*

- а) Преобразования объектов
- b) Для заливки объекта
- с) для вырезки объекта.

Эталон: а P=3

#### 21. **Если при построении прямоугольника удерживать клавишу**

**Shift**

*Выберите один вариант ответа*

а) строится квадрат

- b) Прямоугольник строится с правого верхнего маркера
- c) Прямоугольник строится из середины

Эталон: с  $P=3$ 

# **2 2 . Палитрами в графическом редакторе являются ...**

*Выберите один вариант ответа*

- a) линия, круг, прямоугольник
- b) карандаш, кисть, ластик
- c) выделение, копирование, вставка
- d) наборы цветов

Эталон: d

## $P=4$  $\Sigma$  86

#### **Практическое задание**

1. Проверить диск D: на наличие вируса

2. На основе данных приведённых в таблице построить несколько типов диаграмм в Excel, наглядно показывающих итоги сессии

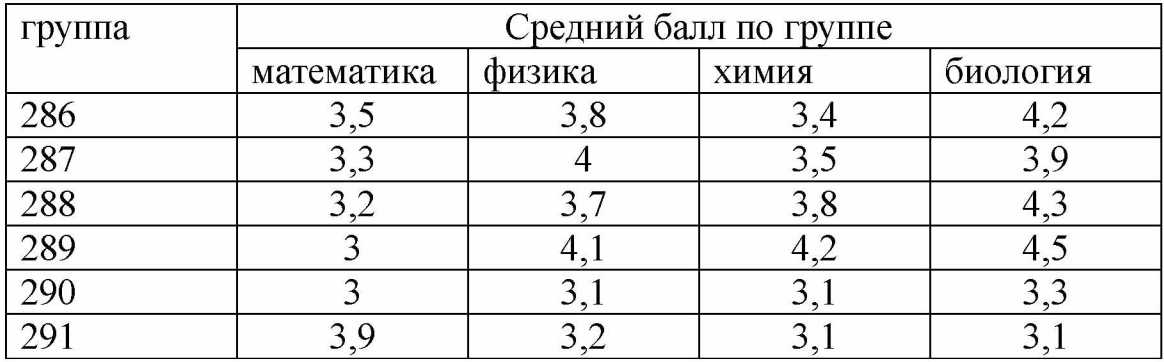

3. Выполните поиск в Интернете и заполните таблицу в ТР MS Word, заархивируйте созданный вами документ с защитой паролем.

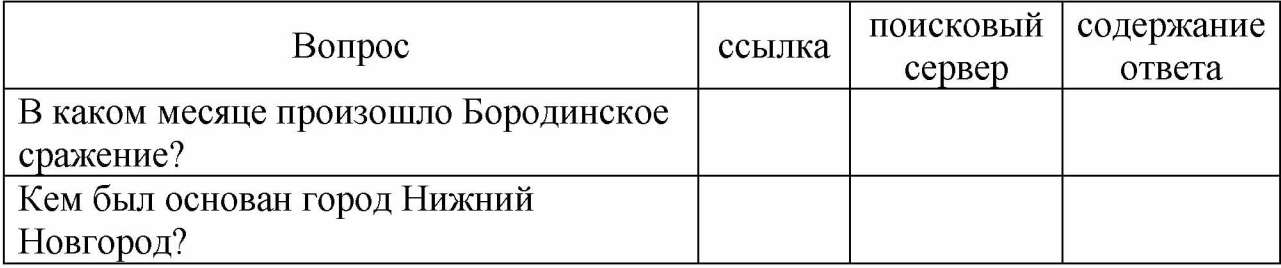

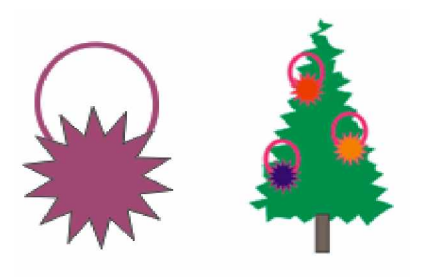

4. Создать и залить цветом изображение в программе CorelDraw.

#### **Вариант 3 Тест**

## **1. Программа управления устройствами компьютера называется** *Выберите один вариант ответа*

- a) проводник
- b) драйвер
- c) менеджер
- d) помощник

Эталон: b P=4

**2. При выключении компьютера вся информация стирается.**

*Выберите один вариант ответа*

- a) на гибком диске
- b) на CD-ROM-диске
- c) на жестком диске
- d) в оперативной памяти

Эталон: d P=4

#### **3.Значок «Мои документы» служит для:**

*Выберите один вариант ответа*

- a) выхода в сеть Интернет;
- b) доступа к устройствам компьютера;
- c) доступа к документам пользователей;
- d) выключения компьютера;

Эталон: с  $P=4$ 

#### **3. «Панель задач» служит для:**

*Выберите один вариант ответа*

- e) проведения несложных математических расчетов ;
- a) доступа к устройствам компьютера;
- b) отображения и переключения между текущими задачами;
- c) доступа к сетевым ресурсам;

Эталон: b **P**=4

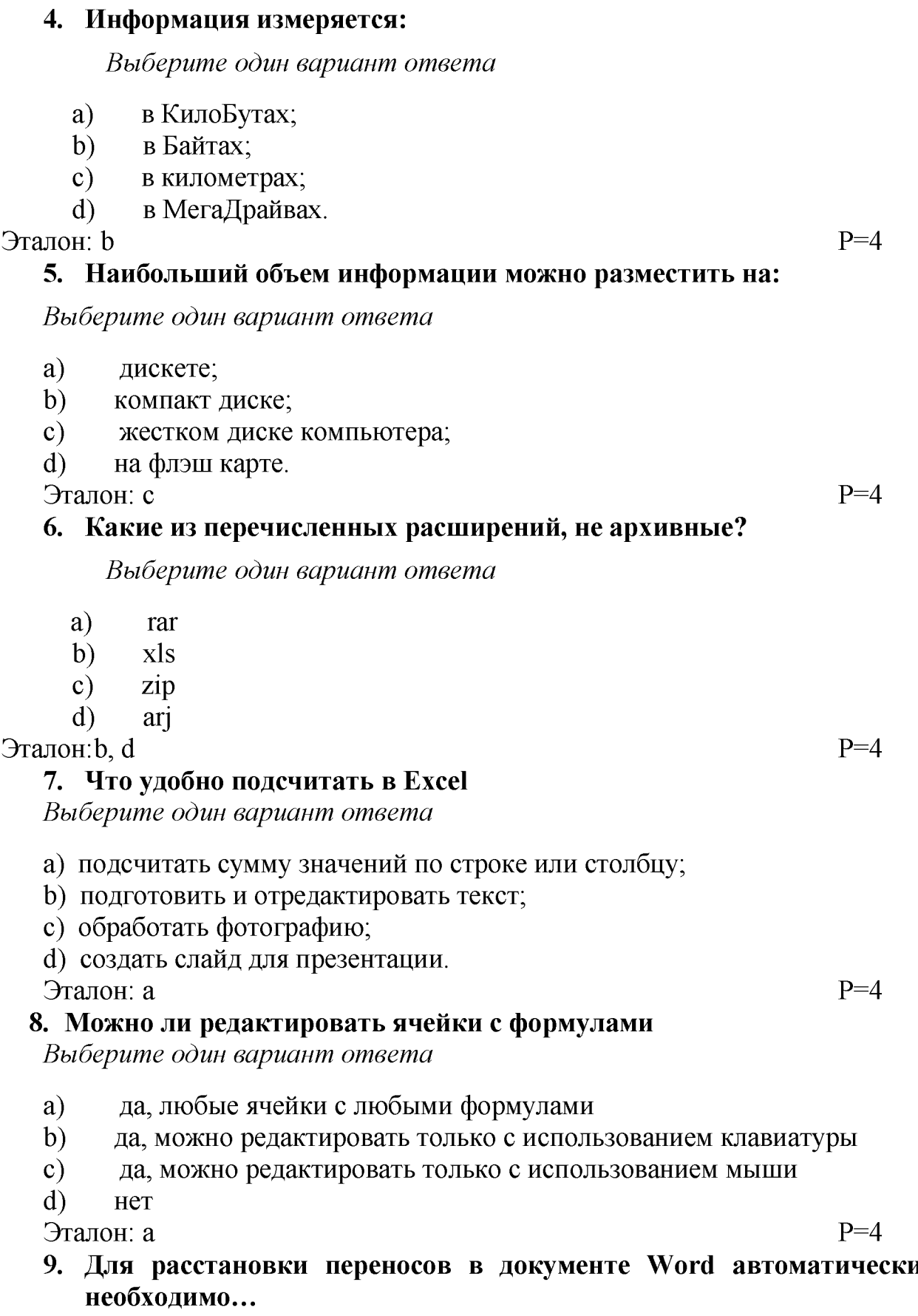

- a) применить команду форматирования по образцу
- b) использовать команду Расстановка переносов в разделе Язык
- c) создать специальный шаблон документа
- d) Сделать активным опцию Расстановка переносов в окне форматирования абзаца

Эталон: b  $P=4$ 

 $P=4$ 

#### **10. Примечанием в Word называют...**

#### *Выберите один вариант ответа*

- a) дополнительную информацию к текстовому фрагменту или отдельному термину, которая располагается в конце текущей страницы или текущего раздела и маркируется, по традиции, звездочкой или арабской цифрой
- b) комментарий к тексту, который можно прочесть, наведя указатель мыши на отмеченный желтым выделением текст
- c) стандартный текст (например, название документа, текущая дата, фамилия автора, номера страниц и т.д.), который размещается на верхнем и нижнем полях документа и повторяется на каждой его странице
- d) информация, которая появляется в буфере обмена информацией в результате выполнения операции копирования

Эталон: а P=4

#### **11.В презентации можно использовать:**

*Выберите один вариант ответа*

- a) оцифрованные фотографии;
- b) звуковое сопровождение;
- c) документы, подготовленные в других программах;
- d) все выше перечисленное

Эталон: d

#### **12.Как можно вставить рисунок из коллекции Microsoft Office?**

*Выберите один вариант ответа*

- a) С использованием команды Вставка Поле
- b) с использованием команды Вставка Рисунок Картинки
- c) с использованием команды Формат Тема
- d) с использованием команды Вставка Закладка

Эталон: b P=4

# **13.Группа компьютеров, связанных каналами передачи информации и находящихся в пределах территории, ограниченной небольшими размерами: комнаты, здания, предприятия, называется:**

- a) глобальной компьютерной сетью;
- b) информационной системой с гиперсвязями;
- c) локальной компьютерной сетью;
- d) региональной компьютерной сетью?

Эталон: c **P**=4

#### **14.Компьютер, подключенный к Интернет, обязательно имеет:**

*Выберите один вариант ответа*

- a) IP-адрес
- b) Web-сервер
- c) домашнюю Web-страницу
- d) доменное имя

Эталон: а P=4

#### **15.По электронной почте желательно посылать документы, объем которых составляет**

*Выберите один вариант ответа*

- a) не более 1-2 Мб
- b) не менее 1-2 Мб
- c) объем может быть любым
- d) не более 50 Мб

Эталон: а P=4

#### **16.Перед отправкой документа по электронной почте его желательно**

*Выберите один вариант ответа*

- a) Проверить на вирусы
- b) Сжать программой архивации
- **c)** Выполнить оба действия

#### Эталон: с  $P=3$

#### **17.Что из перечисленного ниже не является средством борьбы с компьютерным вирусом?**

*Выберите один вариант ответа*

- a) Norton antivirus
- b) Dr.Web
- c) AVP
- d) Far-manager

Эталон: d P=4

#### **18.В чем особенность растровой графики?**

- a) она используется во всех графических редакторах
- b) при увеличении рисунок «рассыпается» на точки

c) при увеличении рисунок не теряет своих очертаний, выглядит также красиво

d) при изменении размеров рисунка его очертания не изменяются Эталон: b  $P=4$ 

#### **19. В чем особенность векторной графики?**

*Выберите один вариант ответа*

- a) она используется во всех графических редакторах
- b) при увеличении рисунок «рассыпается» на точки
- c) при увеличении рисунок не теряет своих очертаний, выглядит также красиво
- d) при изменении размеров рисунка его очертания изменяются

Эталон: с **P**=4

#### **20. Какой тип графики используется в графических редакторах?**

*Выберите один вариант ответа*

- a) векторная графика
- b) растровая графика
- c) оба предыдущих ответа верные
- d) пиксельная графика

Эталон: с **P**=4

#### **21. Открытие, закрытие, сохранение, импорт документа находится в меню**

*Выберите один вариант ответа* A) View (Вид) B) Edit (Правка) с ) File (Файл)

Эталон: с  $P=3$ 

 $\Sigma$  86

#### **Практическое задание**

- 1. Выполнить дефрагментацию диска D:
- 2. Создать дерево каталогов

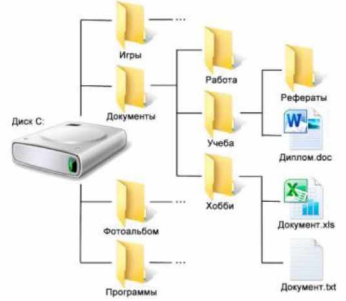

3. Набрать текст, установить пароль, заархивировать документ.

Систематические исследования в области компьютерной поддержки профессионального образования имеют более чем 30-летнюю историю. За этот период в учебных заведениях США, Франции, Японии, России и ряда других стран было разработано большое количество компьютерных систем учебного назначения, ориентированных на различные типы ЭВМ.

4. Средствами Adobe Photoshop создать свою визитную карточку с фотографией. Использовать любые средства выделения, а также инструменты рисования, текстовые инструменты и инструменты заливки Photoshop. Сохранить файл в любом формате, поддерживающем только однослойные изображения.

**Приложения. Практические задания для оценки освоения дисциплины**

**Приложение 1.1**

**Создайте документ Word в соответствии с приведенным рисунком, сохраните его с названием «Мишка теди» в своей папке.**

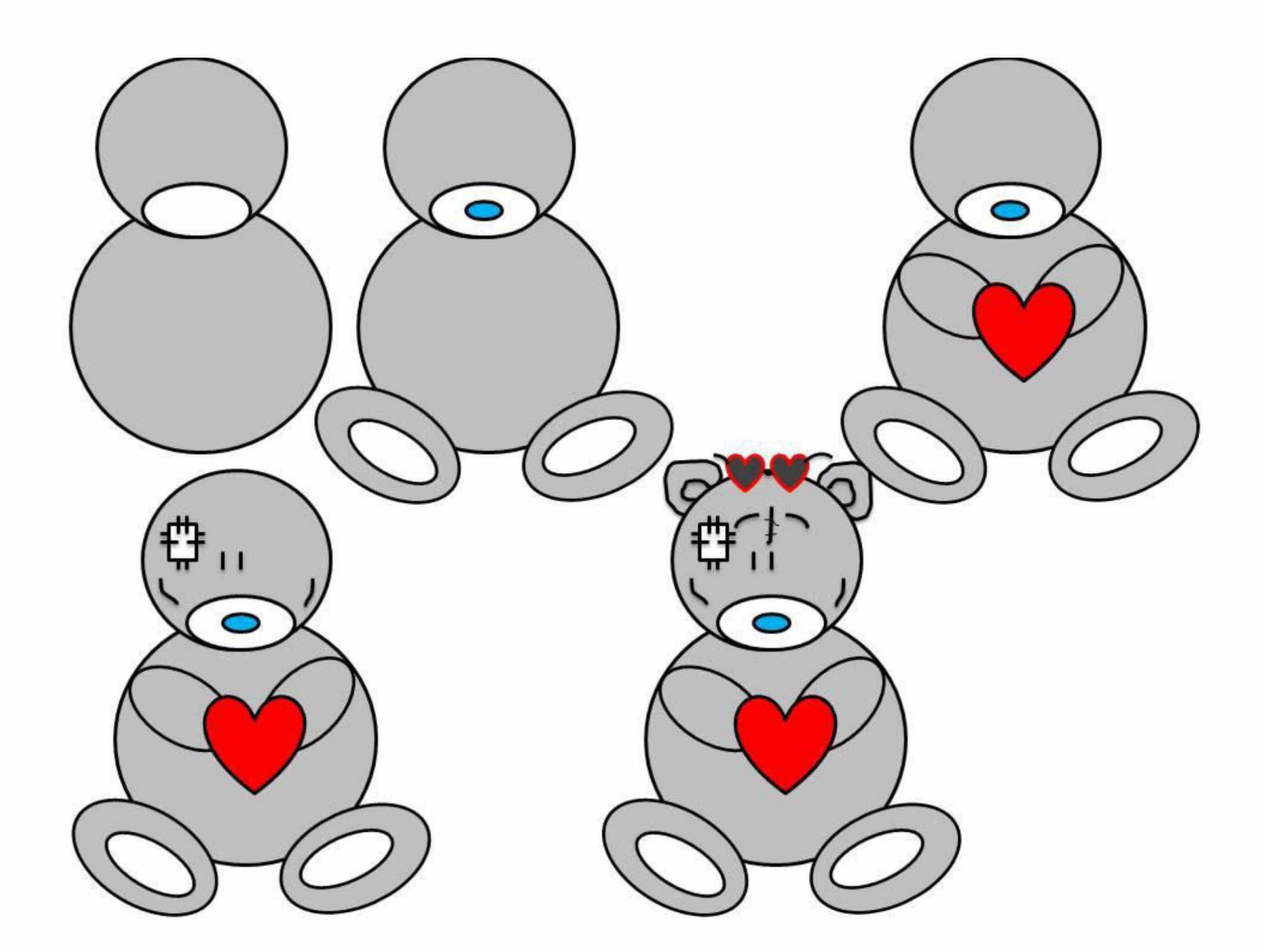

**Создайте документ Word в соответствии с приведенным рисунком, сохраните его с названием «Алгоритм» в своей папке.**

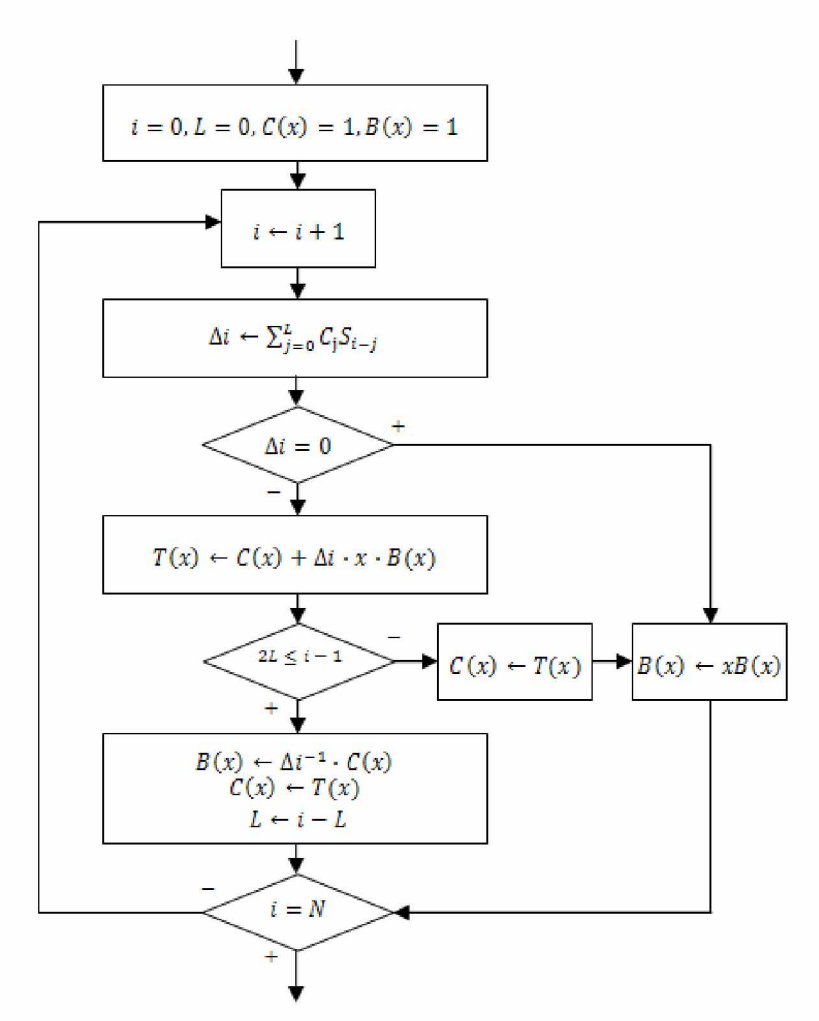

*Алгоритмы* **— это понятное и точное предписание исполнителю совершить последовательность действий, направленных на решение поставленной задачи. Алгоритмы, предназначенные для выполнения компьютерами, называются программами. Набор правил записи компьютерной программы называется алгоритмическим языком (или языком программирования).**

*Подпрограммой называется повторяющаяся группа операторов, ОФОРМЛЕННЫХ В ВИДЕ САМОСТОЯТЕЛЬНОЙ ПРОГРАММНОЙ ЕДИНИЦЫ. Подпрограммыреализуютсяв виде процедур и функций, которые вводятся В ПРОГРАММУ С ПОМОЩЬЮ СВОЕГО ОПИСАНИЯ.*

|        | ФИО             | Информатика   |               |  |  |
|--------|-----------------|---------------|---------------|--|--|
| № п.п. |                 | 1-е полугодие | 2-е полугодие |  |  |
|        | Скворцов С.М.   |               |               |  |  |
|        | Павловский А.К. |               |               |  |  |
|        | Степаненко О.Н. |               |               |  |  |

**Успеваемость группы**

Создайте документ Word в соответствии с приведенным рисунком, сохраните его с названием «Информ процессы» в своей папке.

#### Информация

ЗЗ Информационными процесса-

**MM** 

называются процессы, связанные с получением, хранением, обработкой и передачей информации в живой природе, обшестве, технике,

#### Минимальной единицей измерения информации является 1 бит. Информационным объемом сообщения называется количество битов в этом сообщении.

Скорость передачи информации измеряется количеством битов, передаваемых в одну секунду. Единица измерения скорости передачи информации — 1 бод (1 бит в секунду).

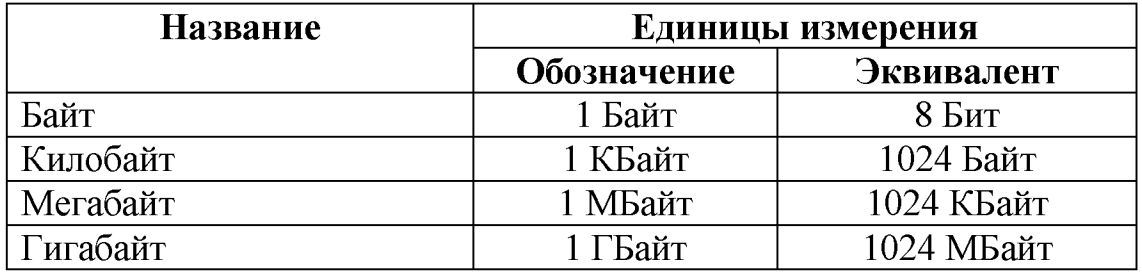

#### Единицы измерения информации

#### Приложение 1.3

Создайте таблицу в программе Excel (значения в таблице с ??? нужно рассчитать по формулам) и постройте любую диаграмму, сохраните книгу с названием «Ведомость» в своей папке.

| $No$ п.п. | ФИО          | Оклад | Премия | Итого |  |
|-----------|--------------|-------|--------|-------|--|
|           | Иванов И.Н.  | 4800  |        | 222   |  |
|           | Никитин С.М. | 6200  | 1000   | 222   |  |
|           | YXOB B.O.    | 3500  | 700    | 999   |  |
|           | Цветков Т.И. |       | 500    | າາາ   |  |

**RATOMOCTL DLITOUH 29 DUTRATLI HO OOO**  $\mu$  A MATHCTN

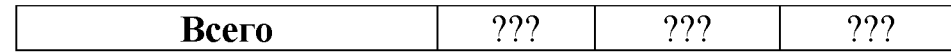

#### Приложение 1.4

Создайте таблицу в программе Excel (значения в таблице с ??? нужно рассчитать по формулам) и постройте любую диаграмму, сохраните книгу с названием «Выпуск продукции» в своей папке

| Завод    | Январь | <b>Февраль</b> | Март | Апрель | Всего |
|----------|--------|----------------|------|--------|-------|
| Завод №1 | 300    | 345            | 433  | 400    | ???   |
| Завод №2 | 234    | 245            | 257  | 220    | ???   |
| Завод №3 | 456    | 477            | 459  | 450    | ???   |
| Завод №4 | 675    | 657            | 655  | 670    | ???   |
| Итого    | ???    | ???            | ???  | ???    | ???   |

Выпуск продукции 2020

#### Приложение 1.5

На рабочем столе создайте мультимедийную презентацию с названием «Задание 5». С помощью информации из сети Интернет создать презентацию из 5-6 слайдов на тему «Виды компьютерных сетей». Примените анимацию.

Приложение 1.6

В своей папке создайте мультимедийную презентацию с названием «Виды ком графики». С помощью информации из сети Интернет создать презентацию из 5-6 слайдов на тему «Виды компьютерной графики». Примените анимацию.

Приложение 1.7

В своей папке создайте документ Word с названием «Определения. Ориентация листа Альбомная. С помощью информации из сети Интернет заполните таблицу

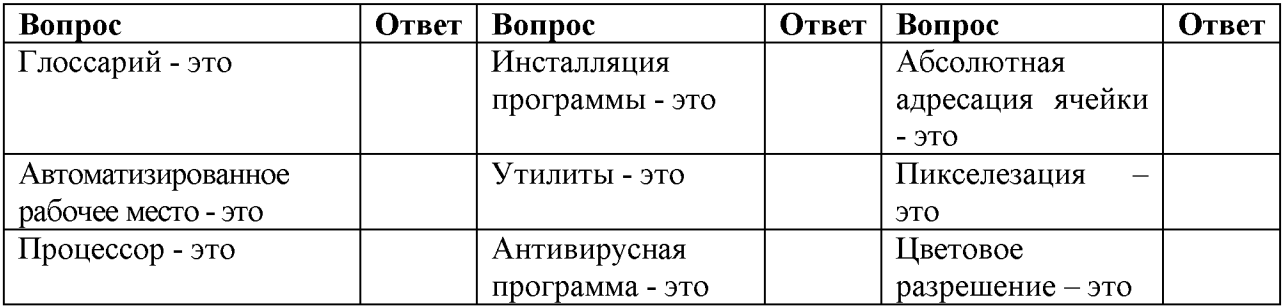

На рабочем столе создайте документ Word с названием «Определение 2».<br>Ориентация листа Альбомная. С помощью информации из сети Интернет заполните таблицу

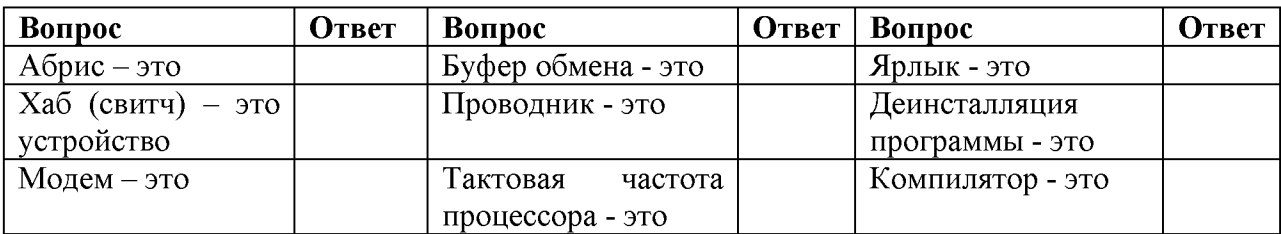

# **Критерии оценки тестового задания по основам информационных**

#### **технологий**

Методика оценивания качества выполнения заданий (В.П. Беспалько):

Количественным критерием оценки правильности выполнения тестовых заданий служит коэффициент Ка, представляющий собой отношение количества правильно выполненных обучающимися существенных операций (А) к общему числу существенных операций теста(Р) Ка = А/Р

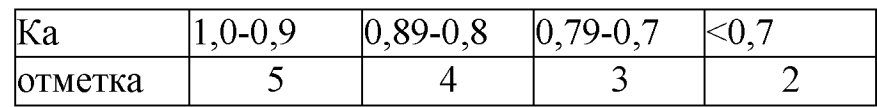

# **Критерии оценки практического задания по основам информационных технологий**

**Отметка «5»**: работа выполнена в полном объеме с соблюдением необходимой последовательности действий: проводит работу в условиях, обеспечивающих получение правильных результатов и выводов, соблюдает правила техники безопасности, в ответе правильно и аккуратно выполняет все записи, таблицы, рисунки, чертежи, графики, вычисления, правильно выполняет анализ ошибок.

**Отметка «4»**: работа выполнена правильно с учетом 1-2 мелких погрешностей или 2-3 недочетов, исправленных самостоятельно по требованию учителя.

**Отметка «3»**: работа выполнена правильно не менее чем наполовину, допущены 1-2 погрешности или одна грубая ошибка.

**Отметка «2»**: допущены две (и более) грубые ошибки в ходе работы, которые учащийся не может исправить даже по требованию учителя.

# **4. Использованная литература Основная литература:**

- 1. Богатюк В.А., Оператор ЭВМ [Текст]: учебное пособие для нач. проф. образ. / В.А. Богатюк. - 2-е изд., стер. - М.: ИЦ «Академия», 2019. - 288с. - [Допущено Экспертным советом по ПО].
- 2. Струмпэ Н.В., Оператор ЭВМ. Практические работы [Текст]: учебное пособие для нач. проф. образ. / Н.В. Струмпэ. - 4-е изд., стер. - М.: ИЦ «Академия», 2019. - 112с. - [Допущено МОиН РФ].
- 3. Попов В.Б., Основы коммуникационных и телекоммуникационных технологий [Текст]: в 7 книгах. Книга 7. Мультимедия: учебное пособие для нач. проф. образ. / В.Б. Попов. - М.: Финансы и статистика, 2018. -268с.

#### **Дополнительные источники:**

- 1. Киселев С.В., Основы сетевых технологий [Текст]: учеб. пособие для нач. проф. образования / С.В. Киселев, И.Л. Киселев. - М.: Академия, 2018. -64с. (Непрерывное профессиональное образование).
- 2. Закон «Об информации, информационных технологиях и защите информации» ФЗ N 149-ФЗ от 27 июля 2006 года [Электронный ресурс]/ <http://www.rg.ru/> Режим доступа: [http://www.rg.ru/2016/07/29/mformacia](http://www.rg.ru/2016/07/29/mformacia-dok.html)[dok.html](http://www.rg.ru/2016/07/29/mformacia-dok.html).
- 3. Кузи, А. В., Компьютерные сети [Текст]: учеб. пособие / А.В. Кузин, В.М. Демин. - М.: Форум, 2018. - 192с.
- 4. Леонтьев В.П., Персональный компьютер [Текст] / В.П. Леонтьев. М.: ОЛМА, МедиаГрупп, 2020. - 800с.
- 5. Гохберг Г. С., Информационные технологии [Текст]: учеб. / Г. С. Гохберг, А.В. Зафиевский, А.А. Короткин, 2020. - 208с.
- 6. Немцова Т. И., Назарова Ю.В, Практикум по информатике, часть 1и 2, М., ИД «Форум», - ИНФРА-М, 2018

7. Михеева Е.В., Практикум по информационным технологиям в профессиональной деятельности: учебное пособие для студ. сред. проф. образования. 5-е изд. - М.: Академия, 2017.

# **Ресурсы сети Internet**

- 1. Мультипорта[л http://www.km.ru](http://www.km.ru/)
- 2. Интернет-Университет Информационных технологий<http://www.intuit.ru/>
- 3. Образовательный порта[л http://claw.ru/](http://claw.ru/)
- 4. Свободная энциклопеди[я http://ru.wikipedia.org](http://ru.wikipedia.org/)
- 5[. http://msdn.microsoft.com/ru-ru/gg638594](http://msdn.microsoft.com/ru-ru/gg638594)  Каталог библиотеки учебных курсов
- 6[. http://www.dreamspark.ru/-](http://www.dreamspark.ru/-) Бесплатный для студентов, аспирантов, школьников и преподавателей доступ к полным лицензионным версиям инструментов Microsoft для разработки и дизайна